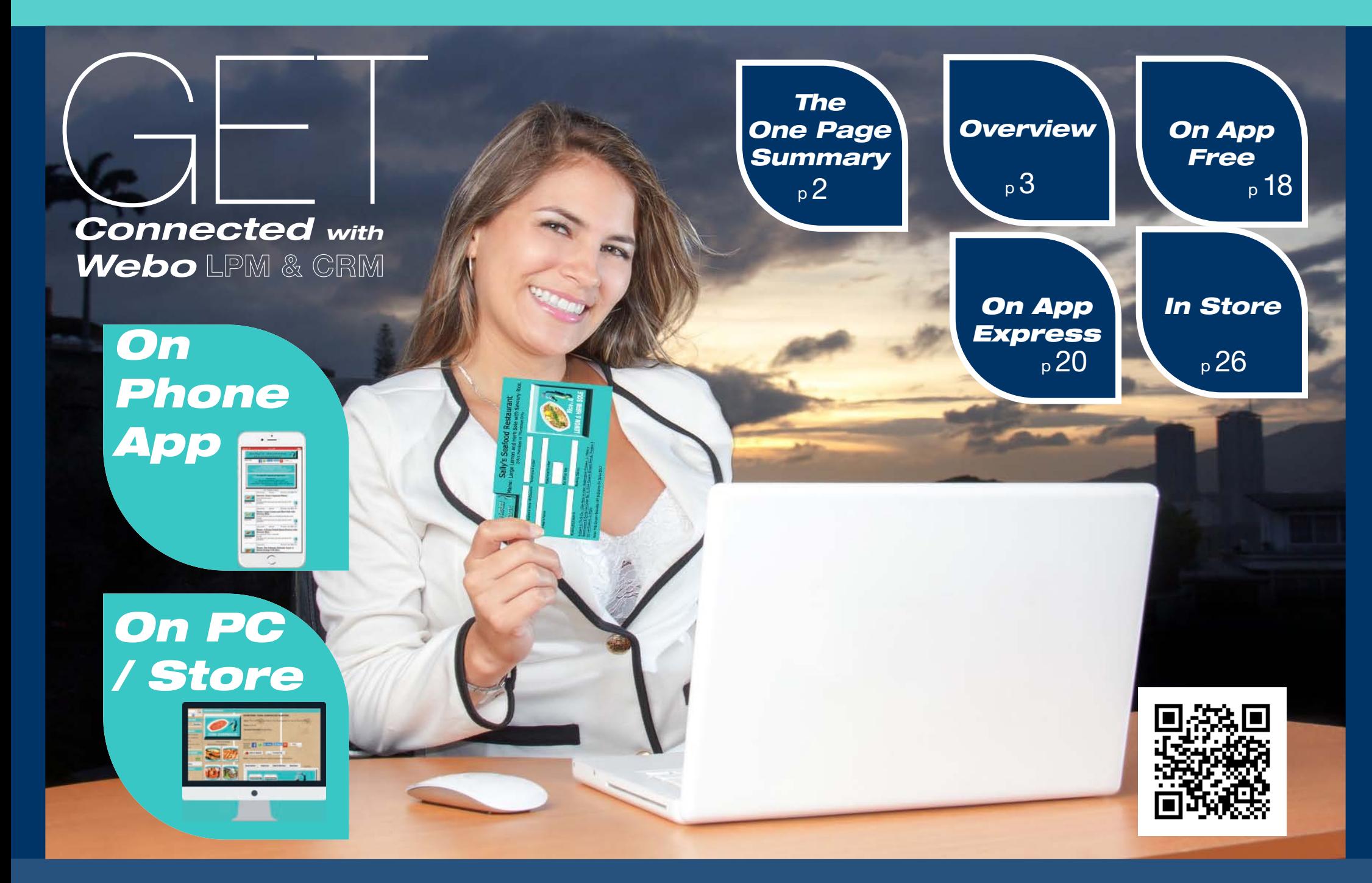

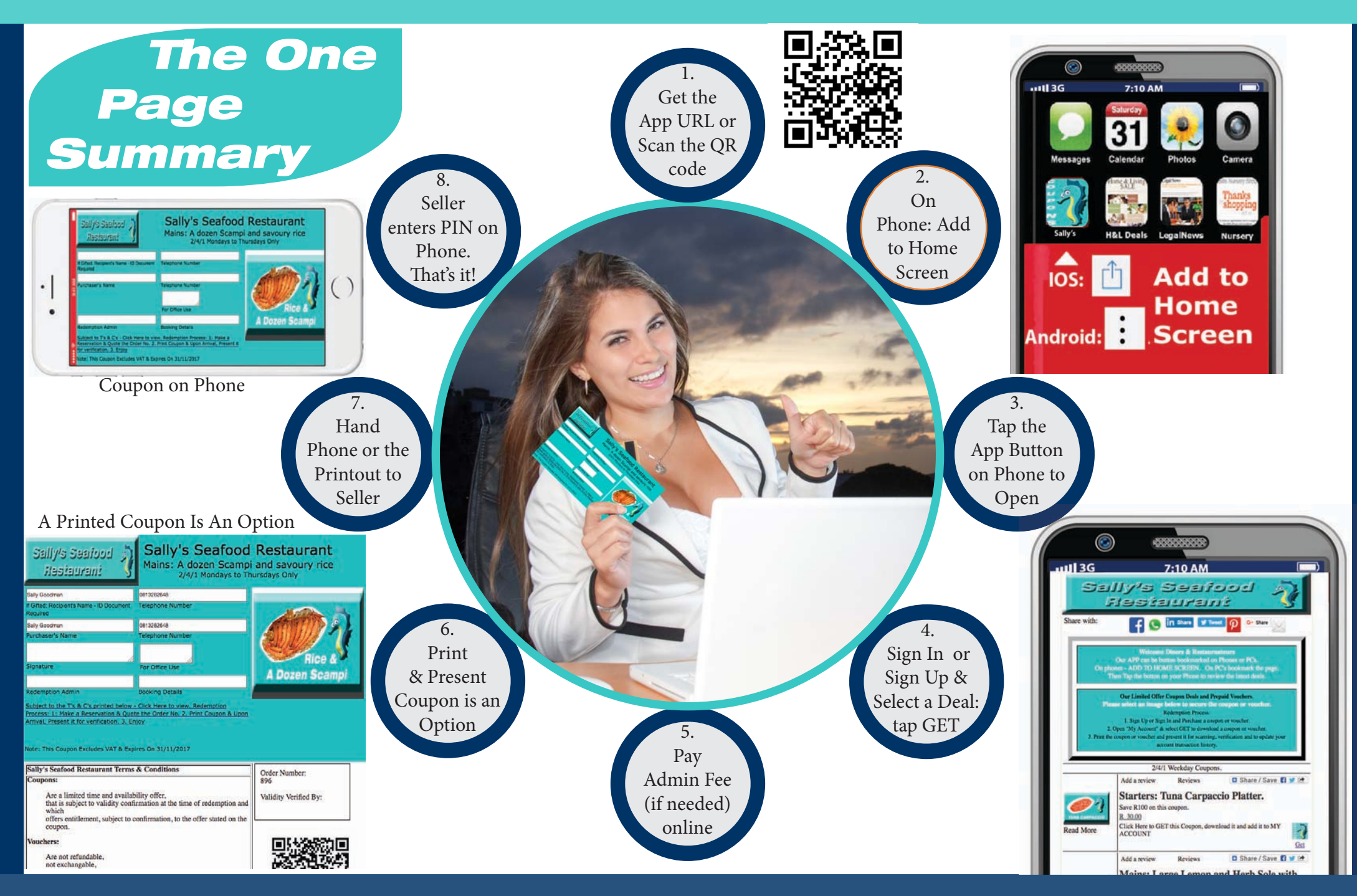

Do your Customers Grow Your Business?

# Connected with *Webo* LPM & CRM

#### *Overview What We Do*

*We interface with or provide blogs, websites, online shops, communicator apps, eBooks, loyalty marketing apps, videos, interfaced social media pages and more.*

*Our system supplies free or priced coupons, prepaid vouchers, lucky draw tickets, event tickets, text or image feedback polls, #hashtag harvesting, social media image harvesting, social media sharing and comment synchronisation with Facebook & more.*

# Simple Loyalty Programme Marketing interfaced with Personal Customer Relationship Management 3

Webo Vouchers

YOUR CAMPAIGN

MANAGEI

**BY WEBO** 

 *Find Bob & Sally's Home Style Eatery at: www.bas.webo.directory*

*We help Connect*

# *Tap, Scroll or Swipe*

*on PC's, iPads/Tablets, and Phones to quickly find*

> *Coupons, Vouchers & Tickets*

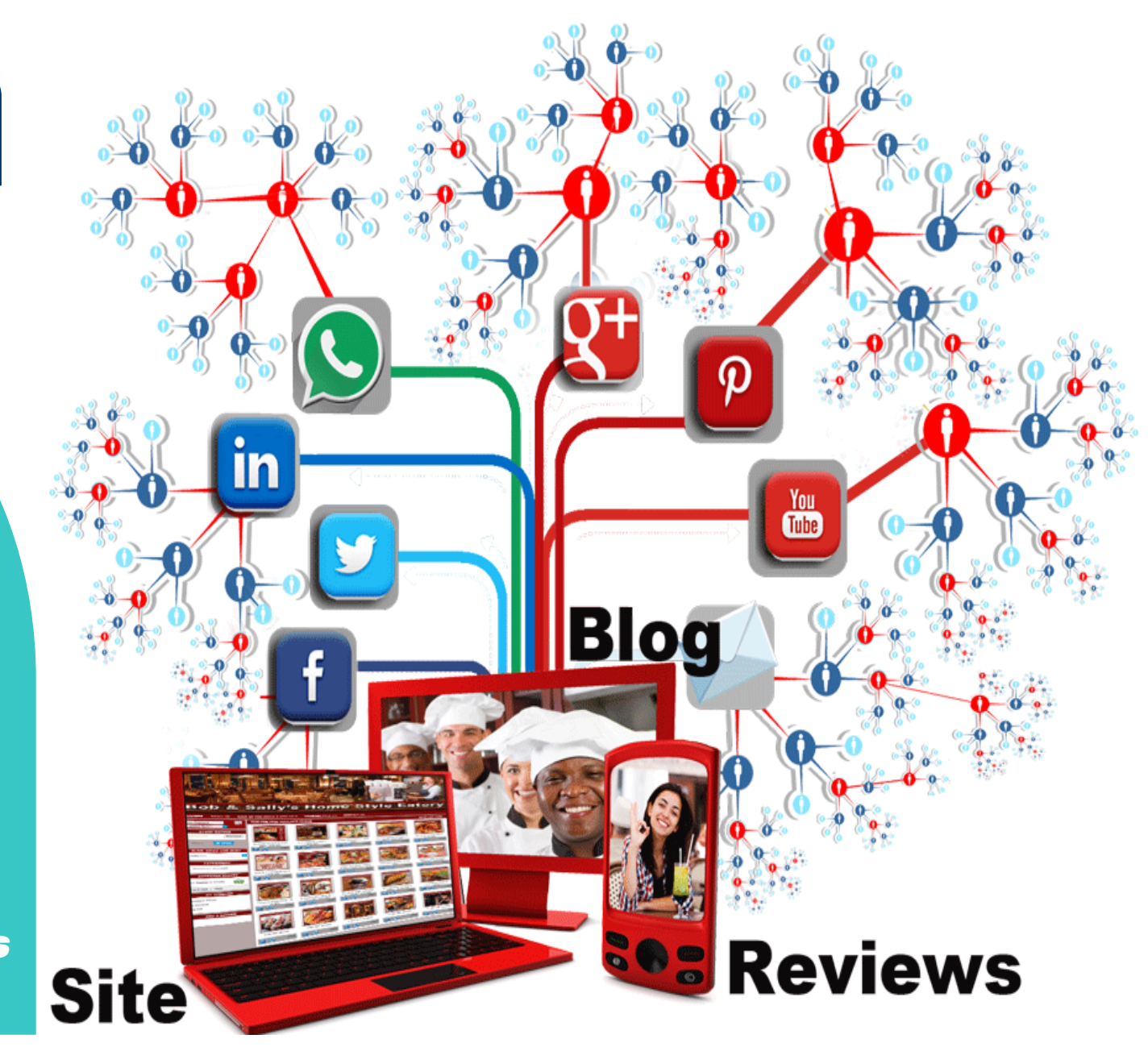

We are not Deep Discount Coupon Marketers

# Connected with *Webo* LPM & CRM

# *We help You "Look"*

*You Just Flip Pages, Link or Scroll to Find Deals & Product Info.*

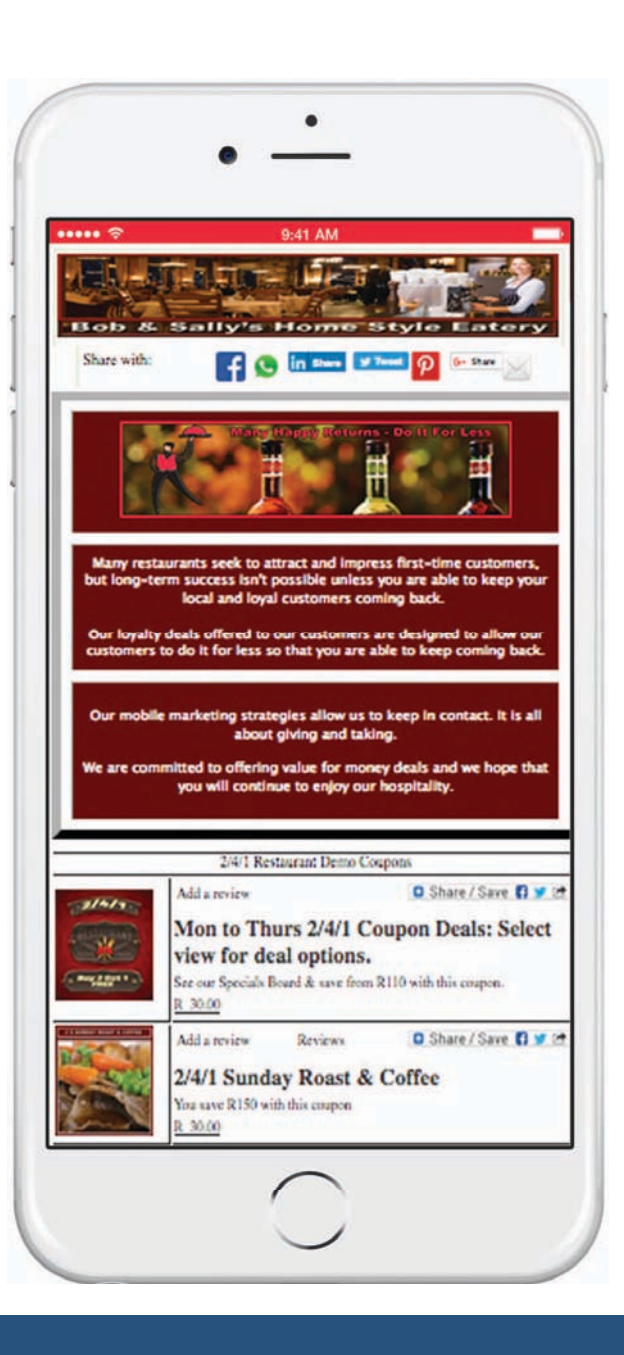

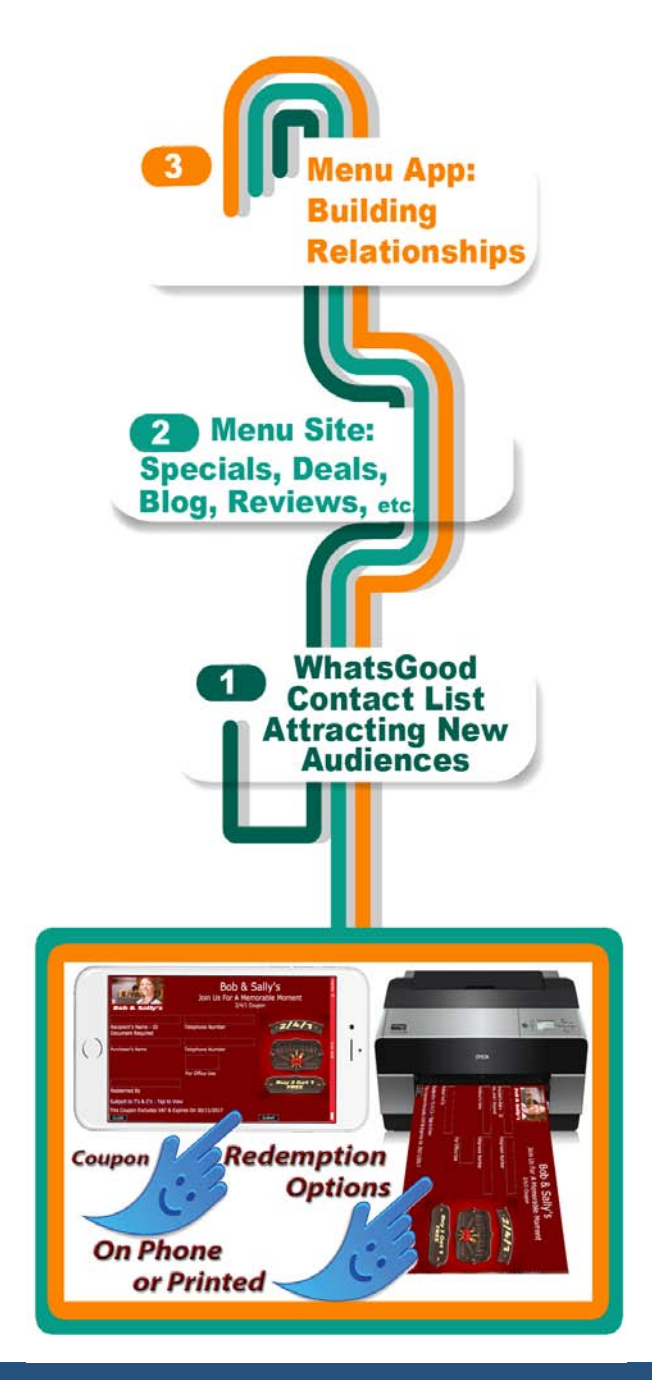

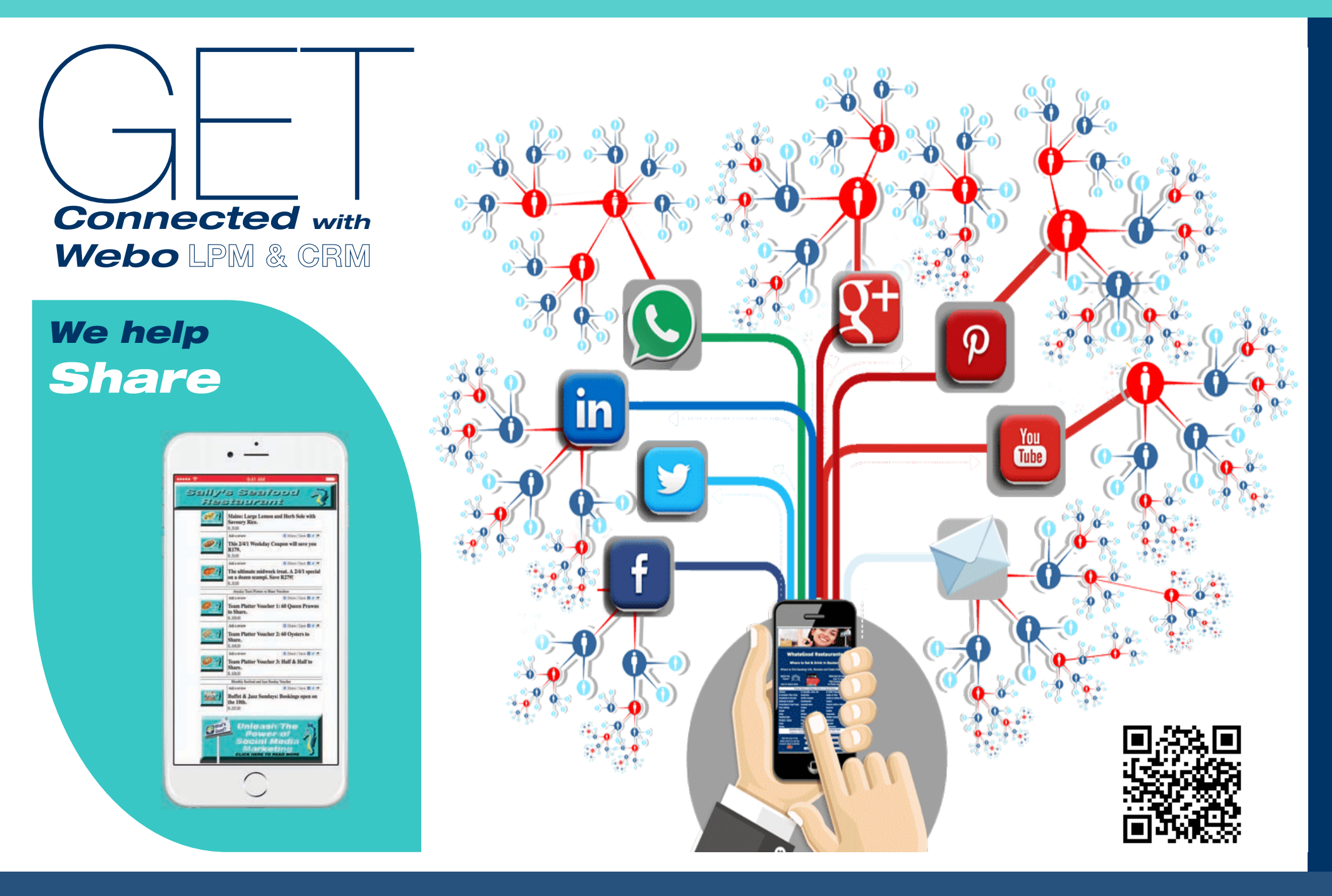

<sup>6</sup> Have you considered the merits of a local marketing partnership?

 *Find Sally's Seafood Restaurant at: www.ssr.webo.directory*

# *We help Share Reviews*

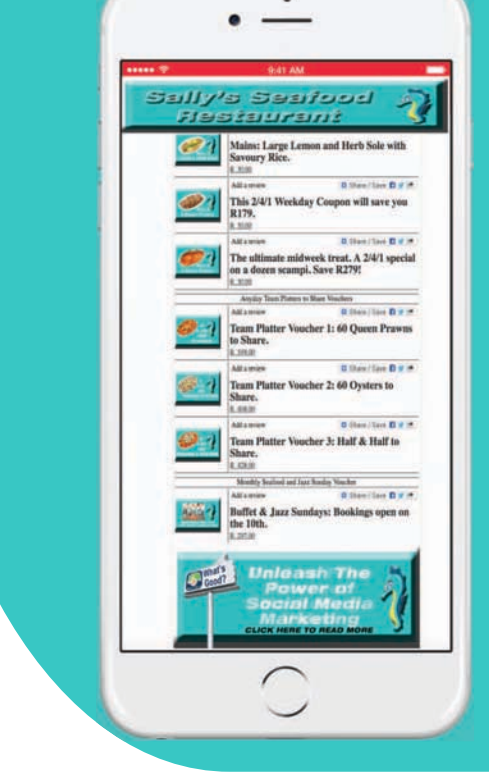

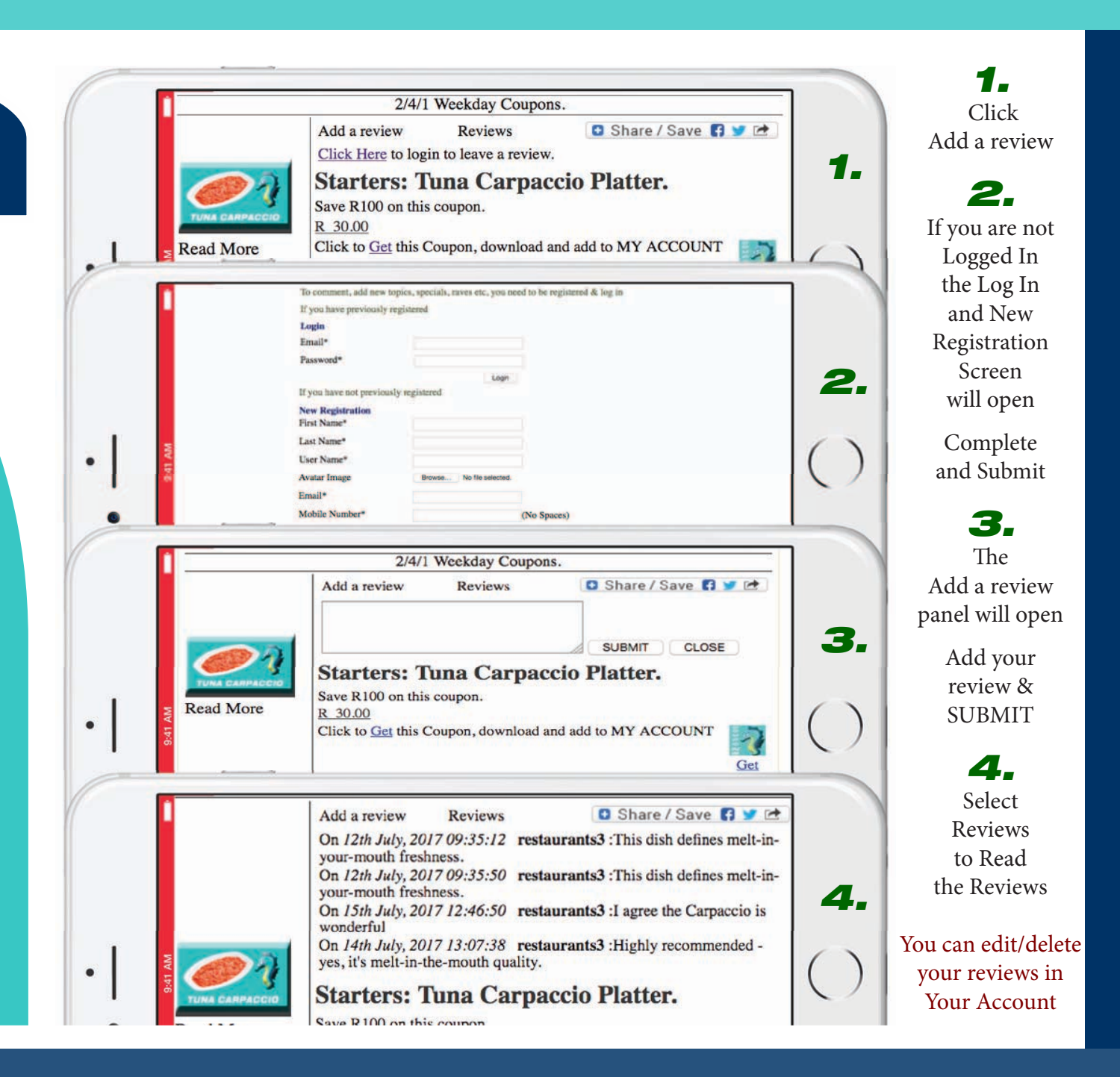

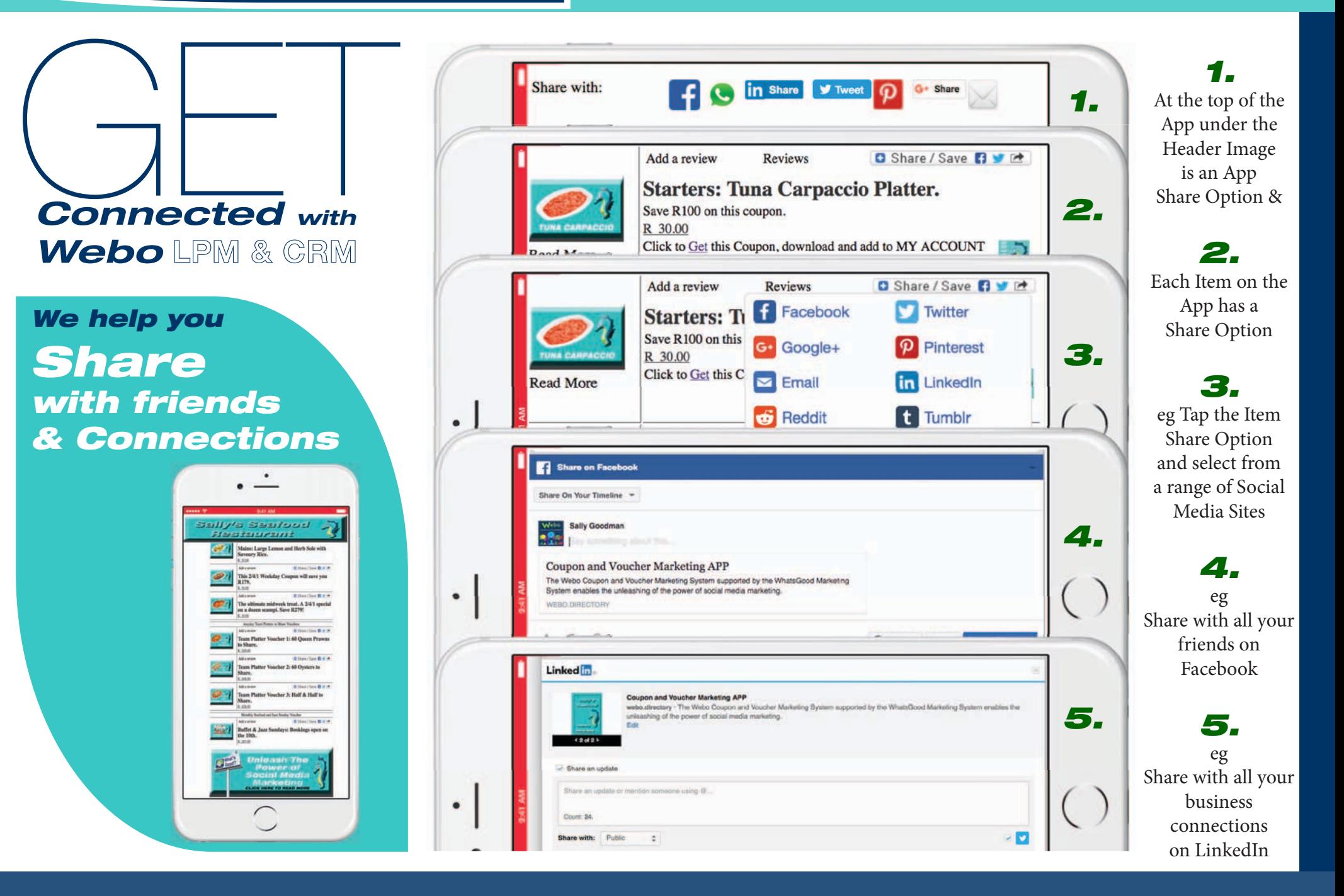

# *Engage Customers to Gather Feedback*

# *VOTE*

*The Image Vote option is a simple way to get feedback & improve the customer experience*

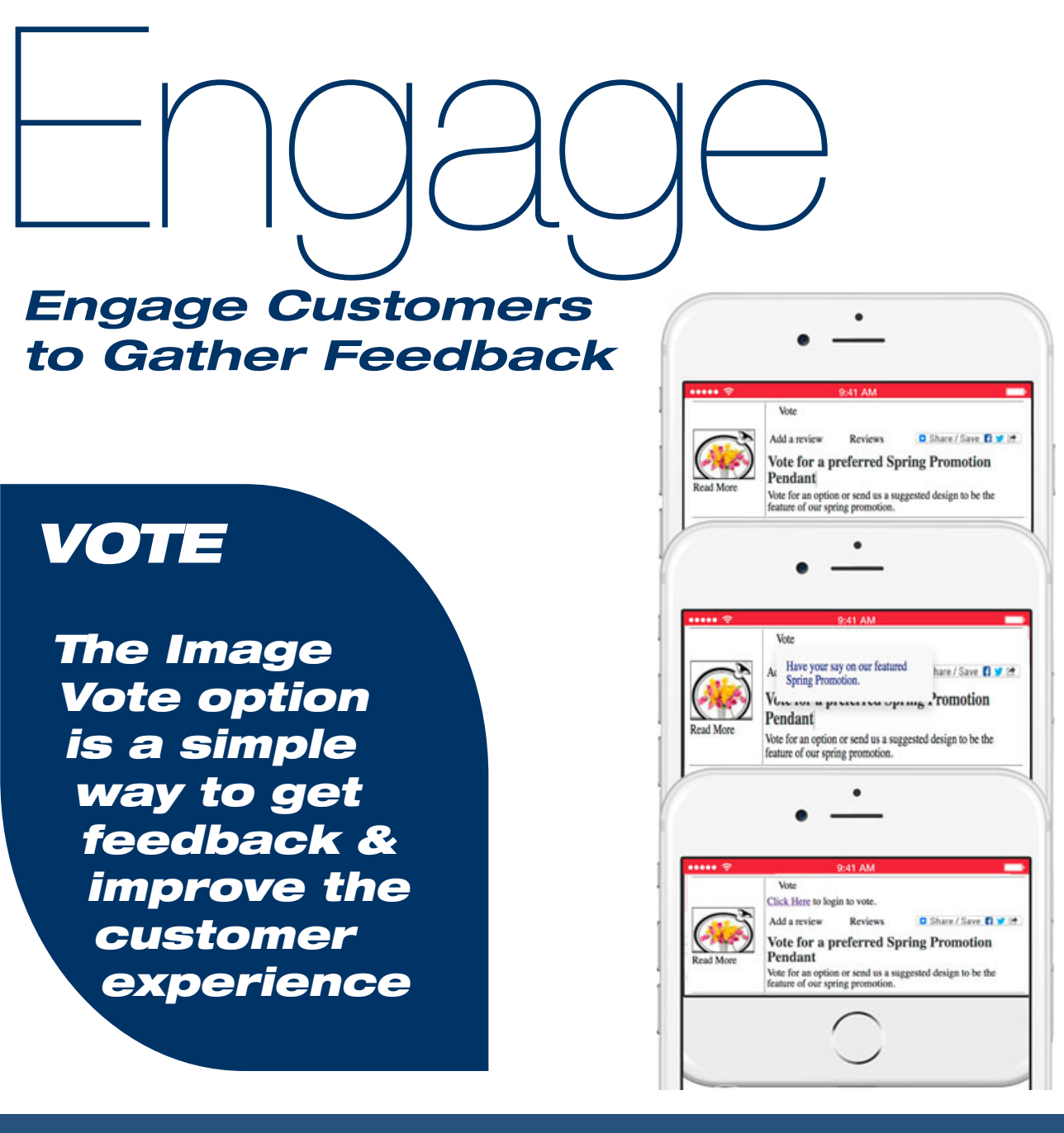

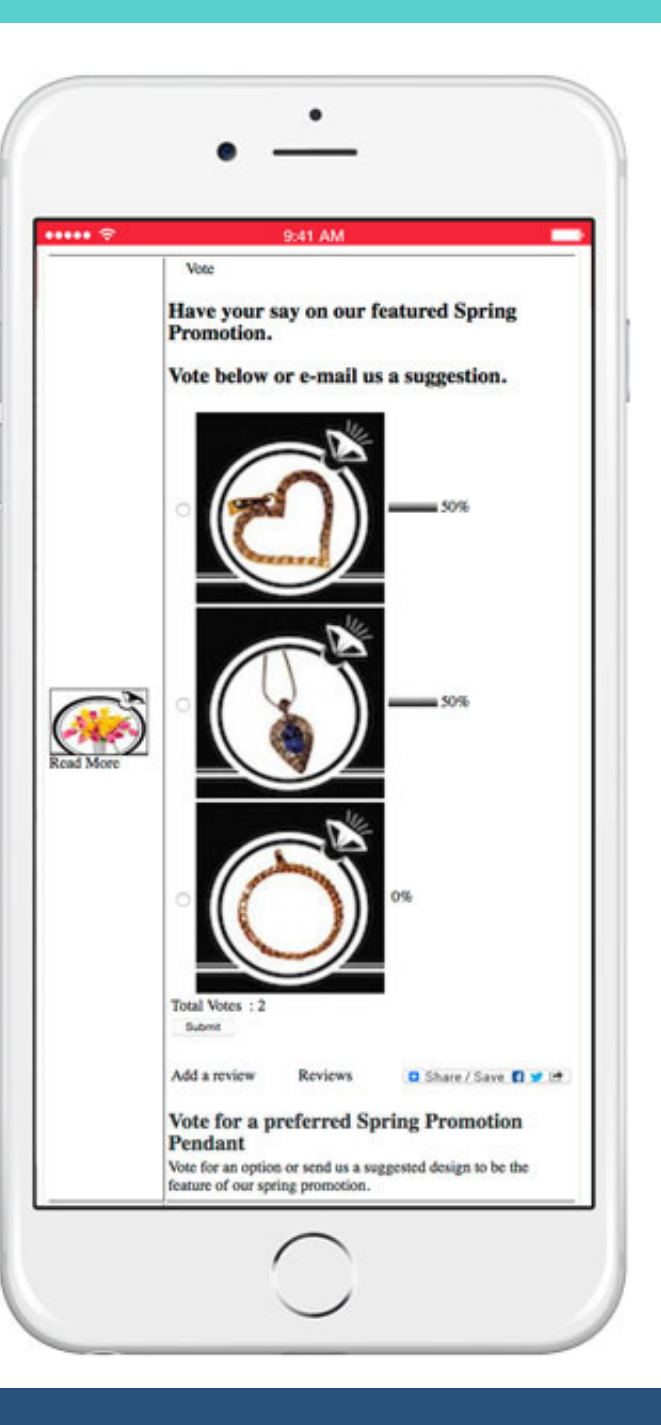

# *Text Vote*

# *The Text Vote option offers multiple choice questions.*

*It is simple & involvement improves the customer experience*

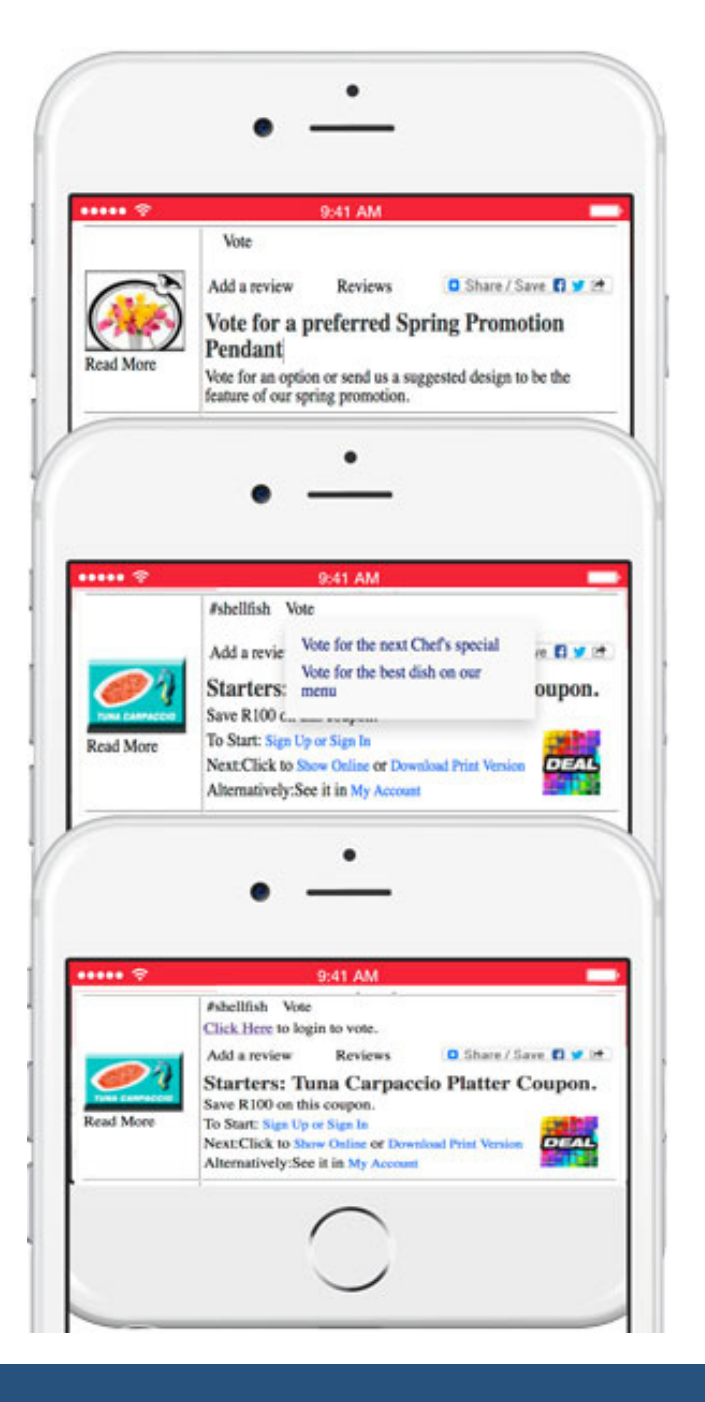

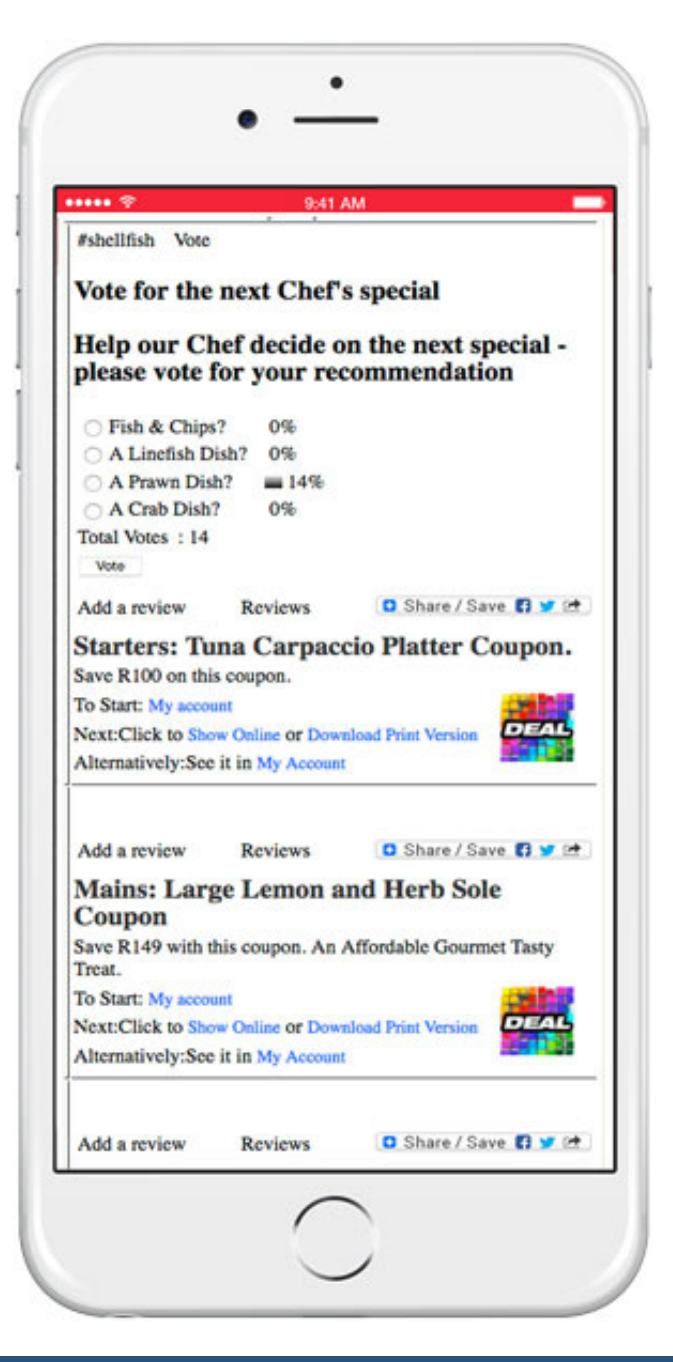

We are not Deep Discount Coupon Marketers <sup>10</sup>

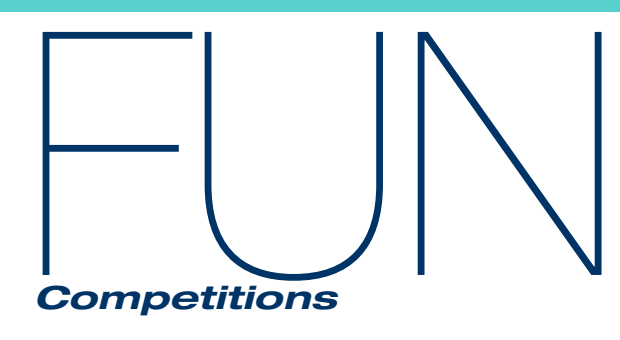

Host a Caption Competition Offer a fun picture, ask a question and request customers to add their answers to a competition entry form eg. tag your answer on a social media page with #hy5in5 Q: What did the Oyster say to the Seahorse? Win ..........

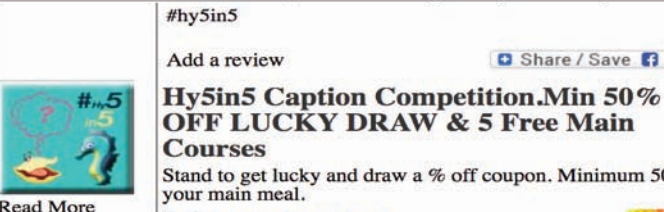

OFF LUCKY DRAW & 5 Free Main

Stand to get lucky and draw a % off coupon. Minimum 50% off your main meal.

To Start: Sign Up or Sign In Next:Click to Show Online or Download Print Version Alternatively: See it in My Account

Promotions and Competitions: What's your High 5 Greeting

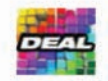

**Q** Share / Save **B V C** 

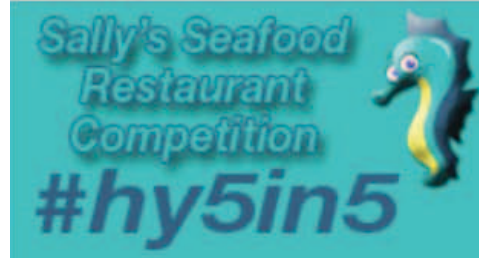

# Sally's Seafood Restaurant #hy5in5 Competition This is an Entrance Ticket for the #hy5in5

Competition

See the T's & C's for the Competition Details.

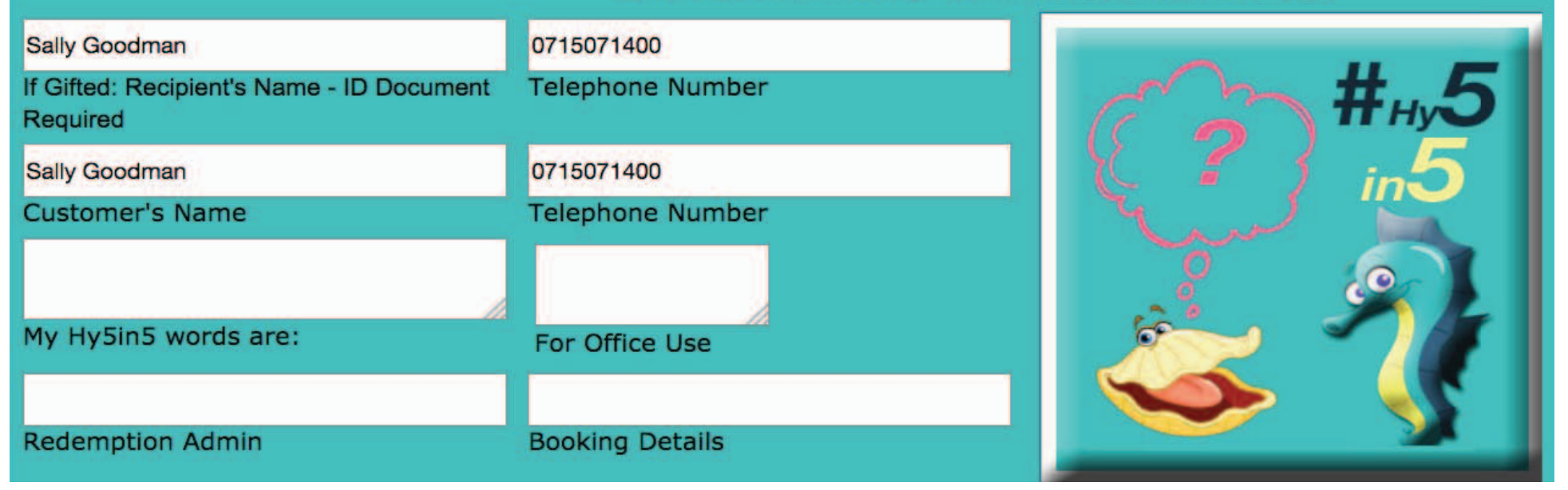

# Community

### *Competitions*

# *Win : Win Competitions*

*Host a competition for a local school, charity, NGO etc. Ticket sales get deposited directly to the NGO. The supplier's app is marketed to the community. Hold your own LUCKY DRAW. The app will issue & track the tickets issued.*

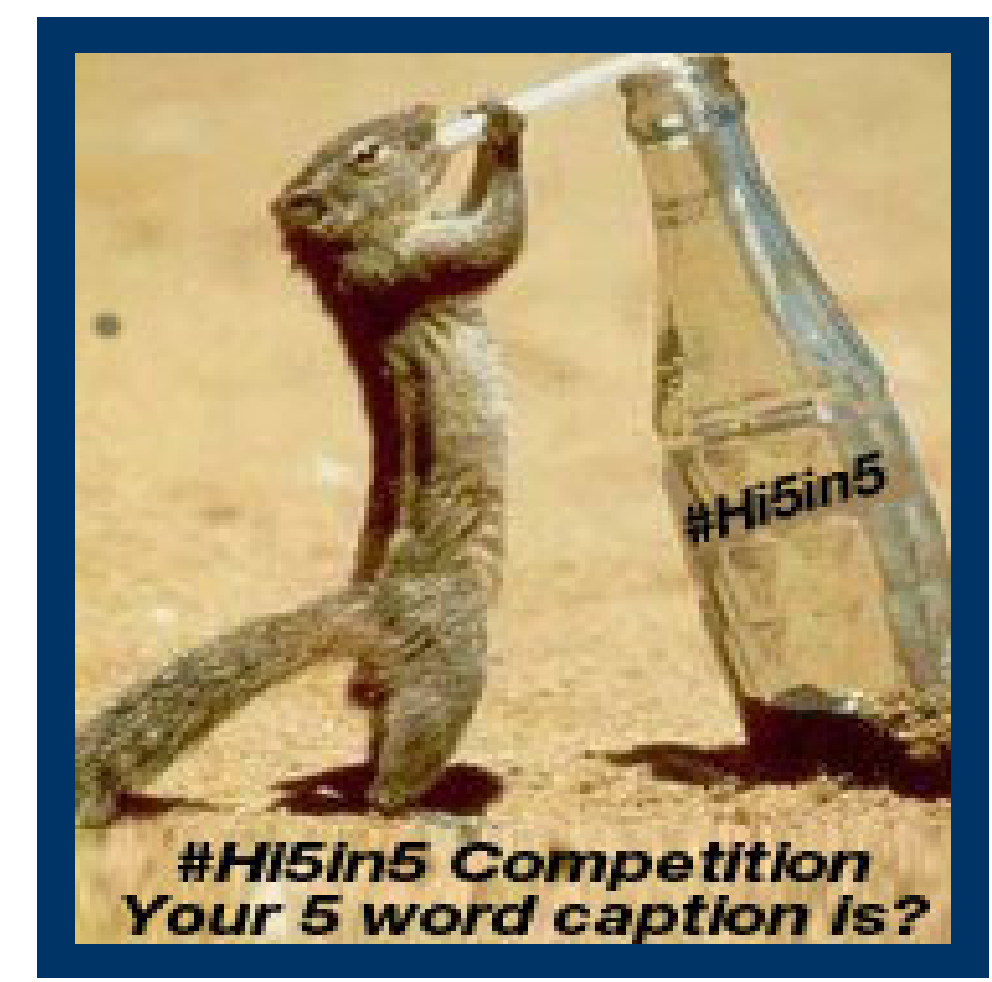

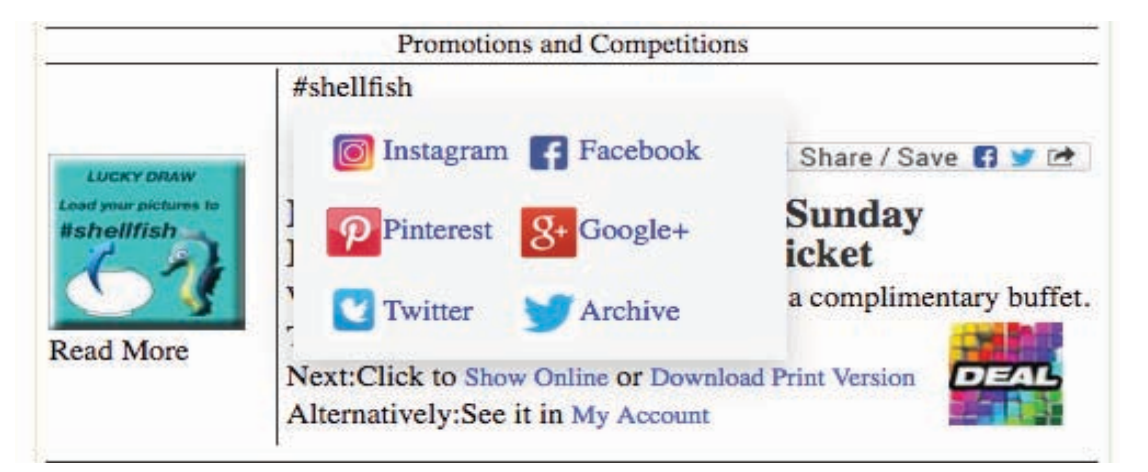

# *Research a unique #hashtag.*

 *Customers #hashtag images and text responses to questions. Short listed entries can be voted upon.*

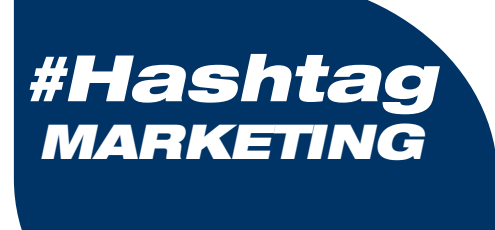

*Entrance Tickets*

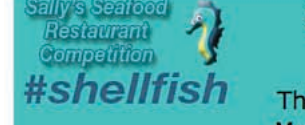

#### Sally's Seafood Buffet & Jazz Competition

This is an Entrance & Competition Ticket for the Monthly Draw at the next Seafood & Jazz Event. Prior Reservations are Essential. See the T's & C's for the LUCKY DRAW.

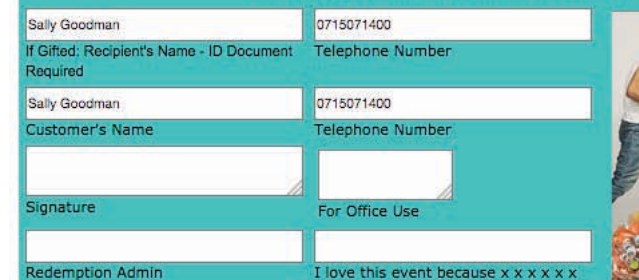

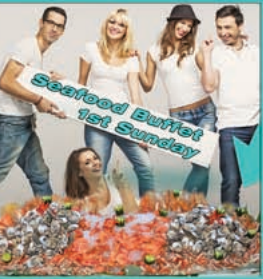

Subject to T's & C's - Click Here to view. Redemption Process: 1: Make a Reservation & Quote the Order No. 2. Print Coupon & Upon Arrival, Present it for verification. 3. Enjoy

> Redemption Process: 1: Make a Reservation & Ouote the Order No. 2. Print Coupon & Upon Arrival, Present it for verificaiton. 3. Enjoy

> > 1010

Order Number:

Validity Verified By:

Note: This Coupon Excludes VAT & Expires On the 1st Sunday of the Month.

#### Sally's Seafood & Jazz Monthly Event and LUCKY DRAW **Competition Terms & Conditions**

The Competition: Each month we take bookings for the Seafood and Jazz event on the first Sunday of the month. We host the best seafood buffet that you can hope to find featuring fresh from the sea seafood flown in for this Sunday lunch which extends into the afternoon accompanied by a variety of Jazz artists. It is a seafood experience not to be missed. Entrance: Reservations are essential and customers who download this competition coupon must quote the coupon order number when making a

reservation. Winners: Customers must bring the coupon on their phones or a printed copy to the event for verification. A lucky draw will be held and the winning order numbers will have their entrance fee refunded and they will receive the buffet with our compliments.

Disqualified Participants: All employees of participating entities including promoters and sponsors and their Immediate Families plus any person under 18 years of age. The promoter may, at it's sole discretion disqualify any person for any reason whatsoever.

Immediate Families: Immediate Families include: Grandparents, Parents, Children, Grandchildren, siblings and spouces whether by marriage, past marriage, remarriage, adoption, co-habitation or other family extension.

Validity Days: This coupon is valid for the month in which it is issued. Verification: Winner's Coupon Validity is subject to verification. Images: Coupon images are indicative and may not be specifically representative.

Service: The Coupon administrator is not responsible for service and item delivery.

Amendment: The right to amend these terms and conditions without prior notice is reserved.

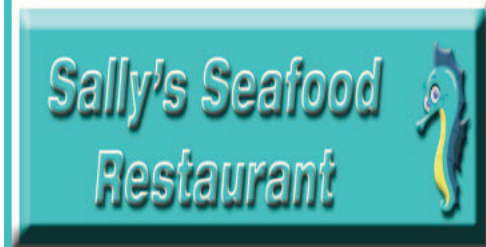

# **Sally's Seafood Restaurant** Carpaccio 2/4/1

2/4/1 Mondays to Thursdays Only

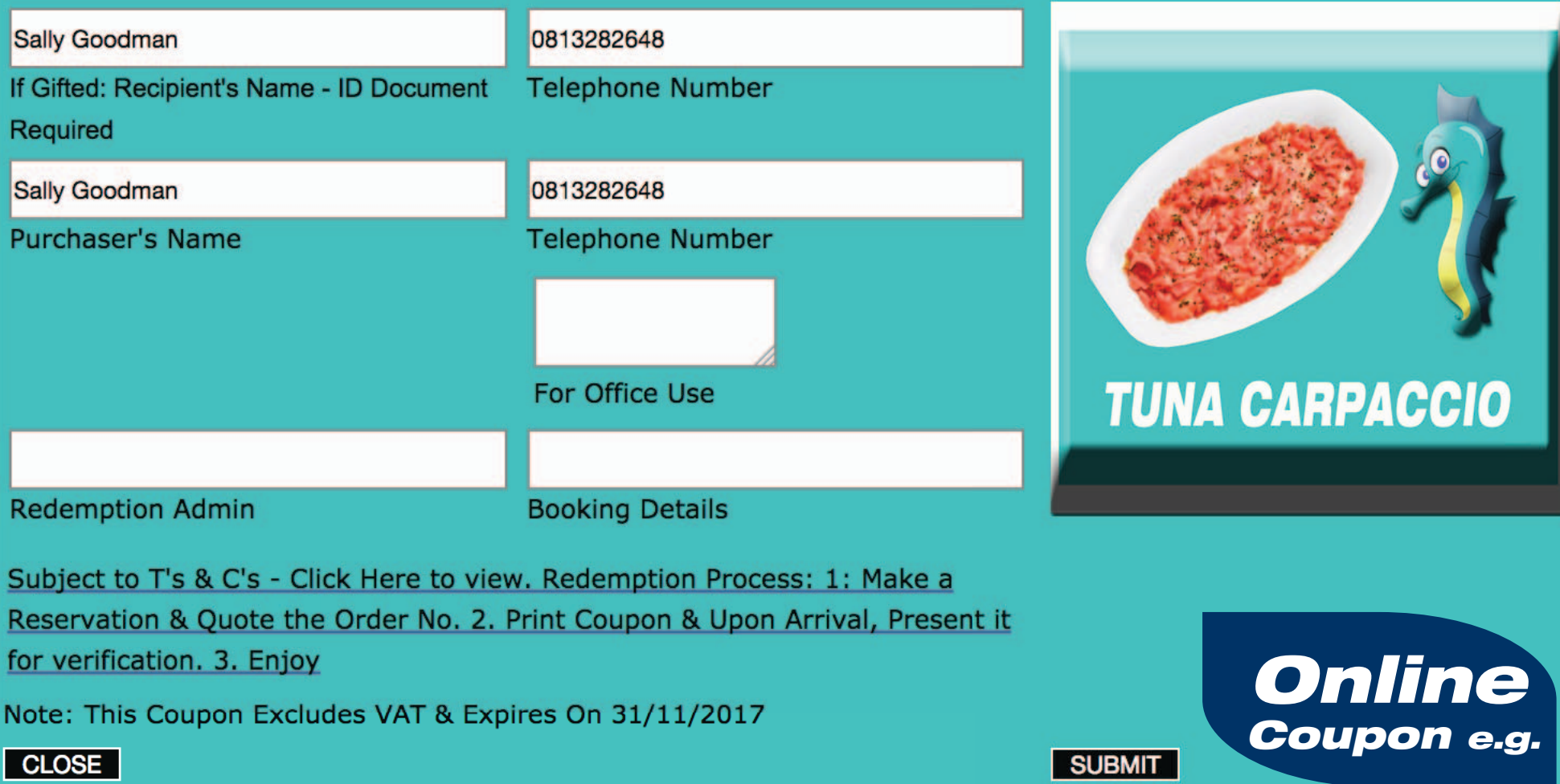

# *Print Coupons and Vouchers*

The Buyer Prints the Coupon and makes a Reservation / Appointment for the Redemption of the Service, Meal etc.

The coupon can be gifted.

The seller will scan the QR code and the Online version will open for the Seller to enter the PIN.

If valid the coupon/voucher will be redeemed.

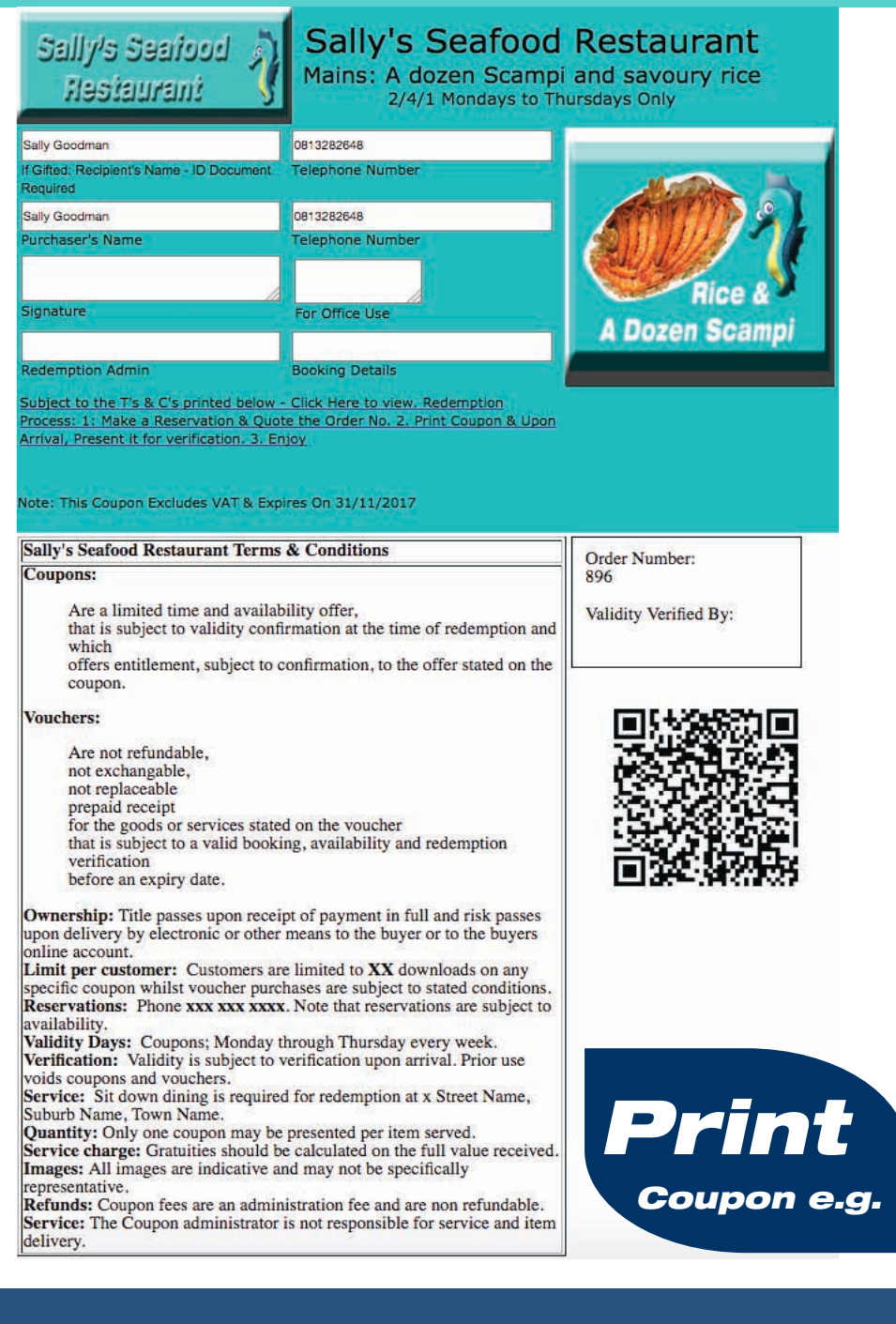

#### *Tickets*

*Print & Present or Online*

 *Download & Print or Show on Phone*

*Lucky Draws & Competitions* 

*Theme Event Entrance*

 *Voting*

 *Terms & Conditions Plus Ticket Number on Tickets*

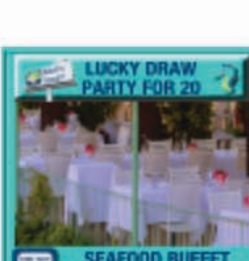

**Read More** 

**Read More** 

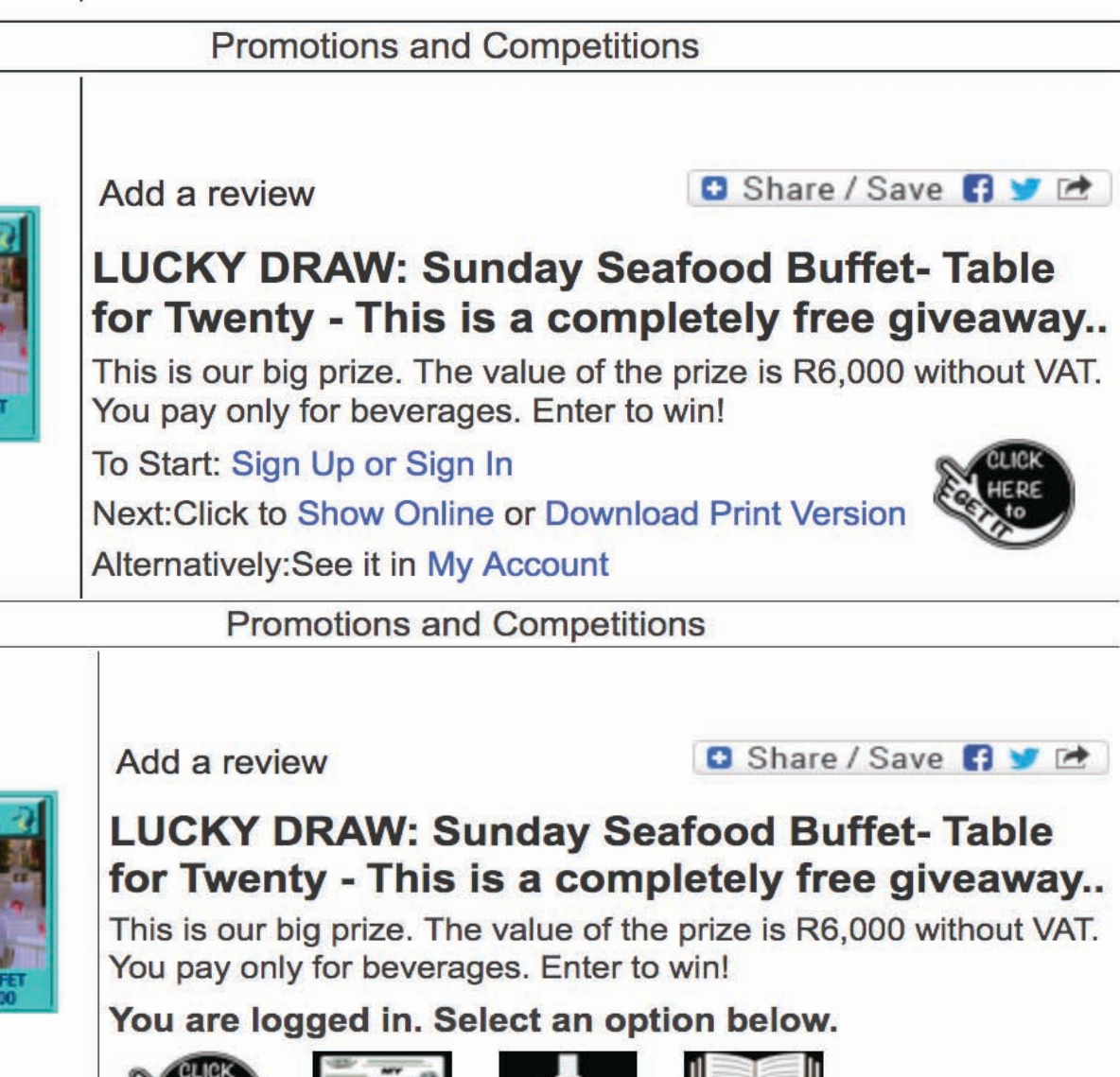

**LOAD** 

**ACCOUN** 

16 **16 LPM / CRM Impact: Enhance Customer Relationships** 

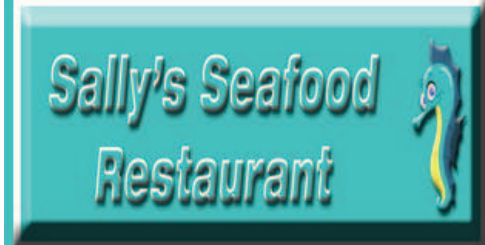

# Sally's Seafood Restaurant Sunday **Buffet LUCKY DRAW Giveaway** Lucky Draw Entry for a table for 20: First Sunday of the Month Seafood Buffet and Jazz afternoon. Subject to a confirmed reservation and LUCKY DRAW winner validity.

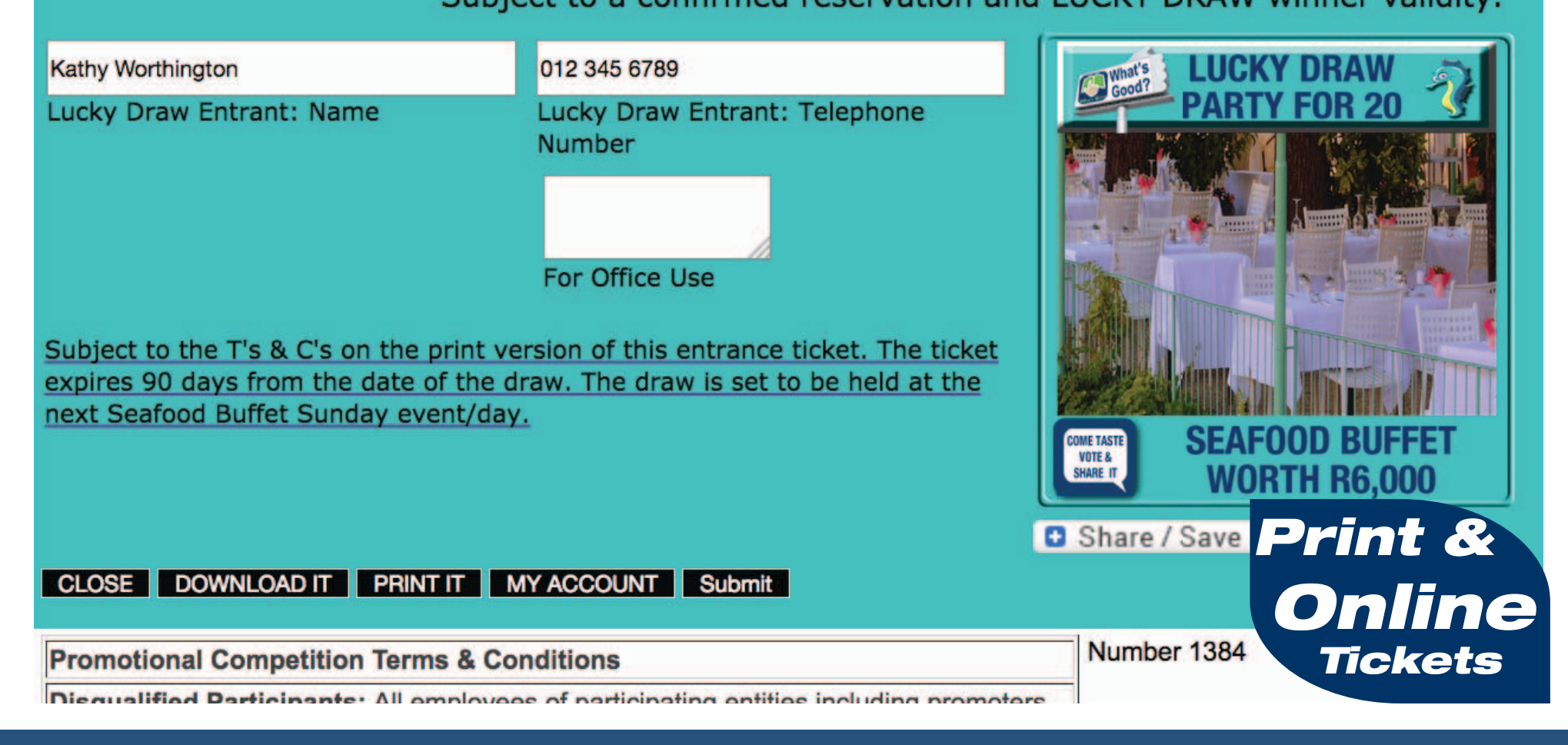

# *On APP*

*Option 1. Coupons are Issued Free*

> "Coupon Administration and Finance Fees are funded by the Seller."

#### *Summary*

*Buyers Login tap a selected coupon which opens for the Seller to enter the Redemption PIN. That's it*

**'s Seafood Restaurant** 

18 **18 LPM / CRM Outcome: Customers growing your business** 

#### *Free Checkout: Just GET & Present*

#### Link Format

Website www.webo.directory/ SiteName/

App www.SiteName.webo. directory

QR Code Scan with your phone to open the APP

You may receive the website URL, App URL or QR Code by SMS, Email or they may be on social media sites.

Button Bookmark the App Page on a phone by selecting Menu

On an iOS device. eg iPhone & iPad Tap the "Bookmark" button, and then tap "Add to Home Screen."

On an Android device. eg Samsung & Tablet

Use the Chrome browser to open the page. Tap the "Menu" button, and then tap "Add to Home Screen."

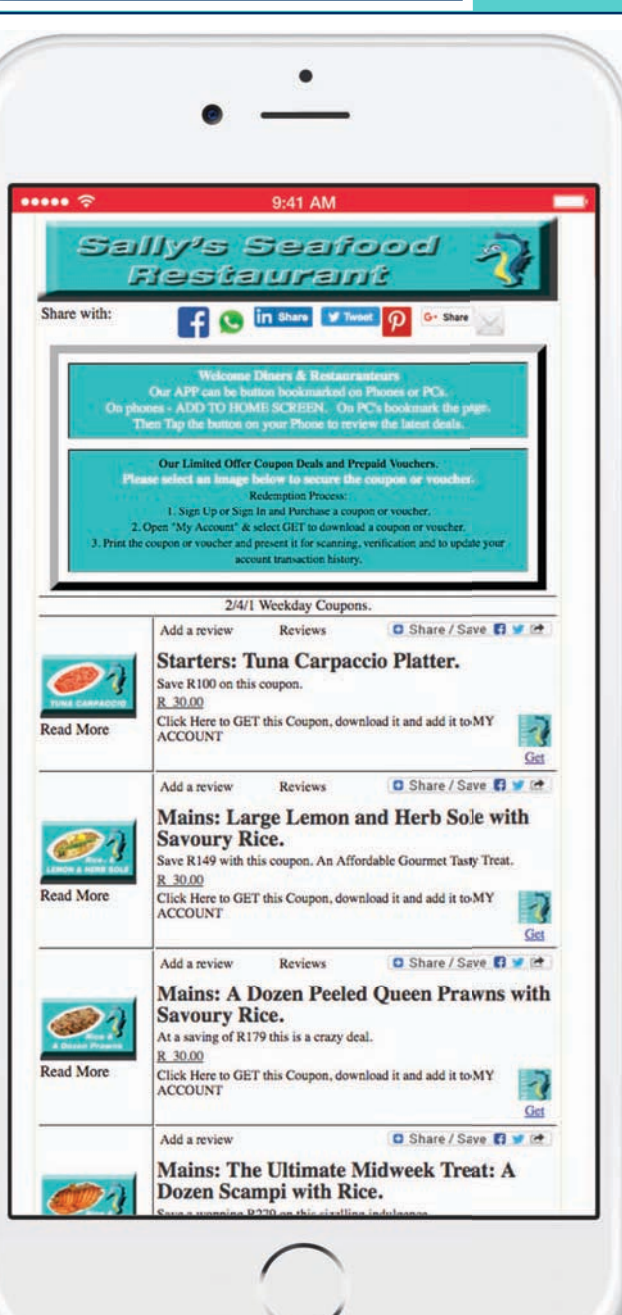

- The URL for this Demo Website is www.webo.directory/restaurants3/
- For the App the URL is www.restaurants3.webo.directory
- The QR Code is

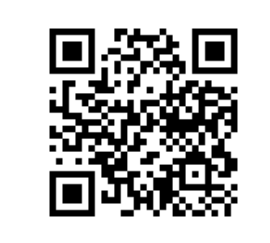

#### Tap the GET LOGO

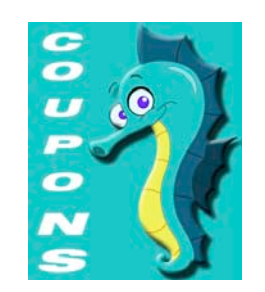

If you are not registered you will be required to register or LOGIN (top right). The online version of the coupon will display (middle right). Hand the phone to the Seller to enter the Redemption PIN or close the page to save the coupon in your Online Account. LOGIN with

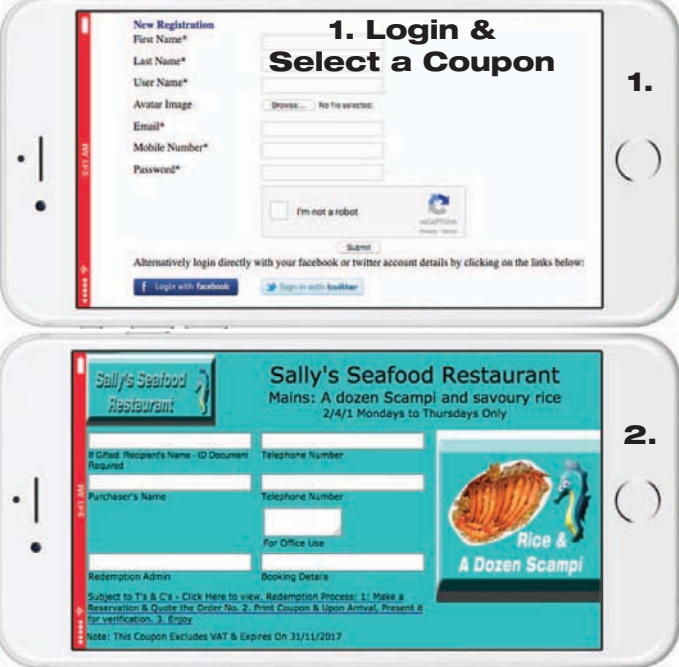

2. Present the Coupon or 3. Select Read more to see the detailed View Page .

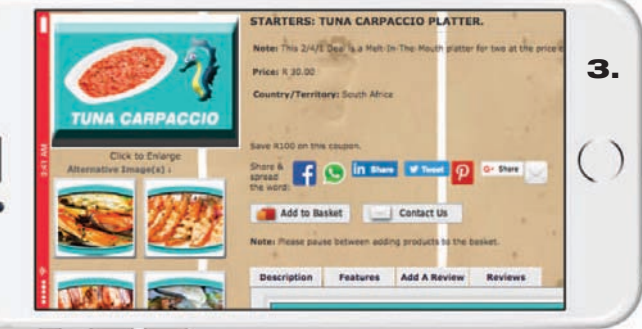

your registered Email address and password to view your Online Account. See In Store Checkout for How to Gift Coupons. See Redemption for online plus Print & Present options. "Read More" on the App opens the Store View Pages for detail.

 $\bullet$ 

# *On APP*

#### *Option 2. Express Checkout on Phones - With Auto Pay!*

"Buyers Pay a Coupon Administration and Finance Fee which is not refundable." Charging for coupons is optional.

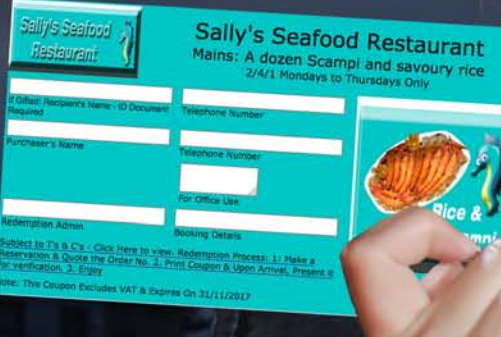

# *On APP*

- *Website Links*
- *Downloads*
- *Newsletters*
- *Social Media Links*
	- *Social Media Images*
		- *Blogs & Galleries, etc*

er www. Webo.<br>20 www. Website: Webo.Directory/Vourself: Is cheap the long-term solution? 20 www. 2009.

#### Express Checkout

To benefit from the express checkout option you need to have purchased a package of credits. WhatsGood credits are available at a discount and these may be used on any site on the Webo Directory.

Once you have purchased a package of WhatsGood Credits these will reflect in Your Account and each time you purchase a coupon one credit will be deducted from your account. WhatsGood credits are not refundable and they are not transferable.

Coupon credits are not redeemable in payment for prepaid vouchers.

#### First time users

If you wish to obtain a Discounted Package of Credits - see below:

1. Tap the option to Sign Up for an **Account** 

2. In Your Account's Admin, select Coupons and Vouchers.

3. Follow the checkout for your your choice between the 2/4/1 and the 3/4/1 packages.

If you do not wish a Discounted Package of Credits - the App Checkout process will lead you through the payment process for the purchase of one credit.

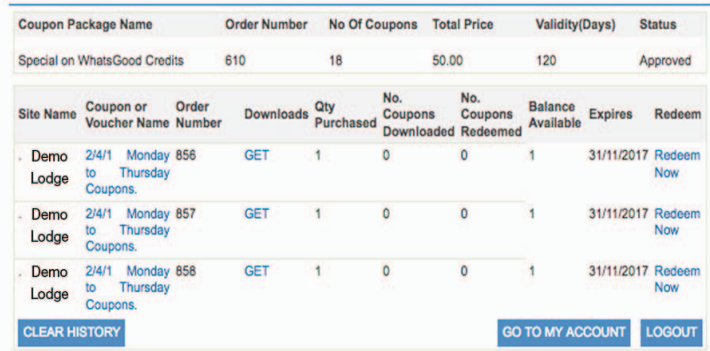

See page 19 for an enlarged copy of the above.

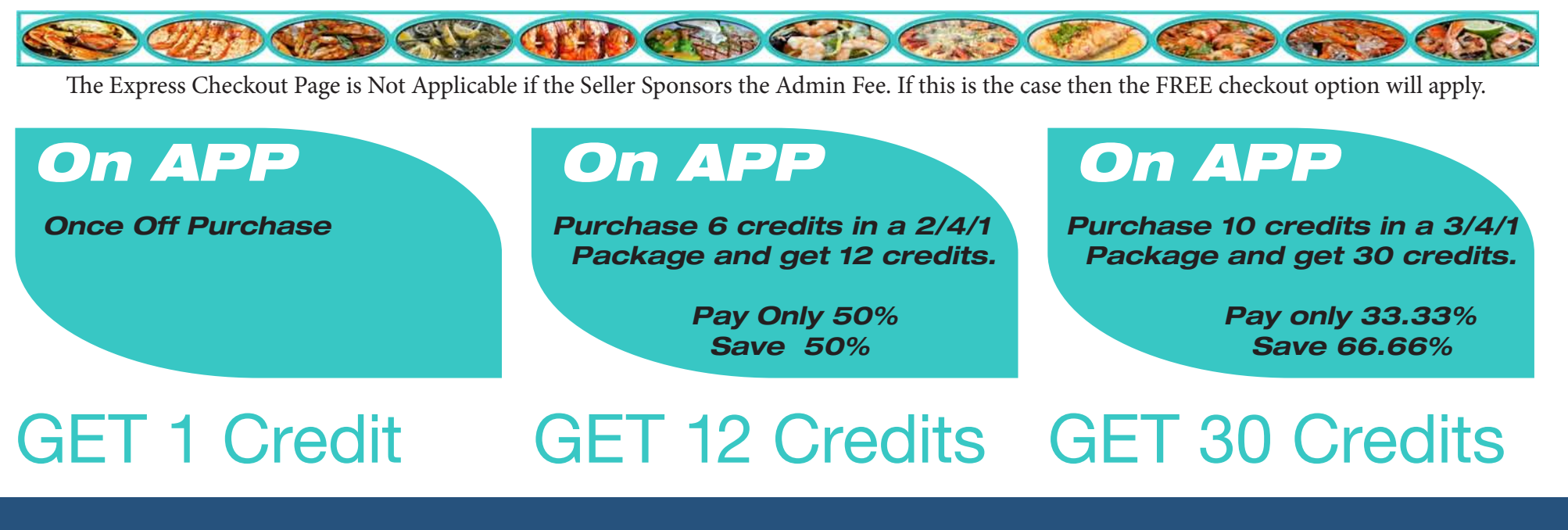

#### *Express Checkout: GET, Pay & Present*

#### Logged In

Given that you signed up and are logged in after having purchased a WhatsGood Package of credits.

#### Select a Coupon

Vouchers and Standard Rated products do not have the GET Coupon Logo.

Coupons redeemable with any credit are listed on the App with a GET Coupon Logo that reflects the Seller's Logo.

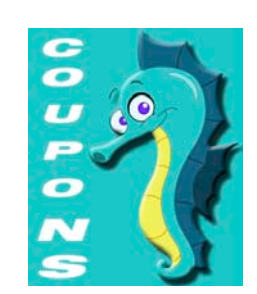

Once selected the online version of the coupon will show.

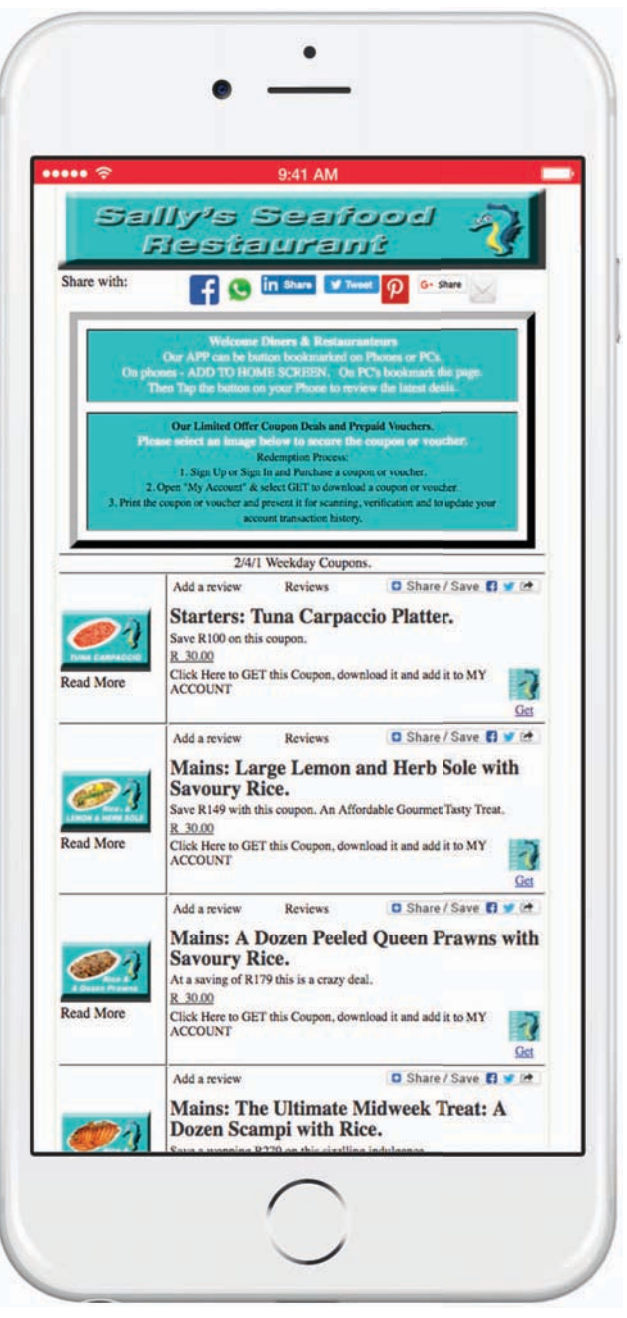

After selecting the GET option a WhatsGood Credit will be removed from your balance available.

Once the online coupon (right) opens you can hand your phone to the Seller to enter the redemption PIN.

Once the PIN is entered, the Coupon will show as redeemed in Your Account. After redemption or if the coupon is closed without redemption the opening APP screen (right) will show.

 If you do not have a coupon credit available you will be linked to the In Store checkout. You can elect to go to the In Store checkout if you want to gift the coupon to someone and want to provide their details for listing on the coupon.

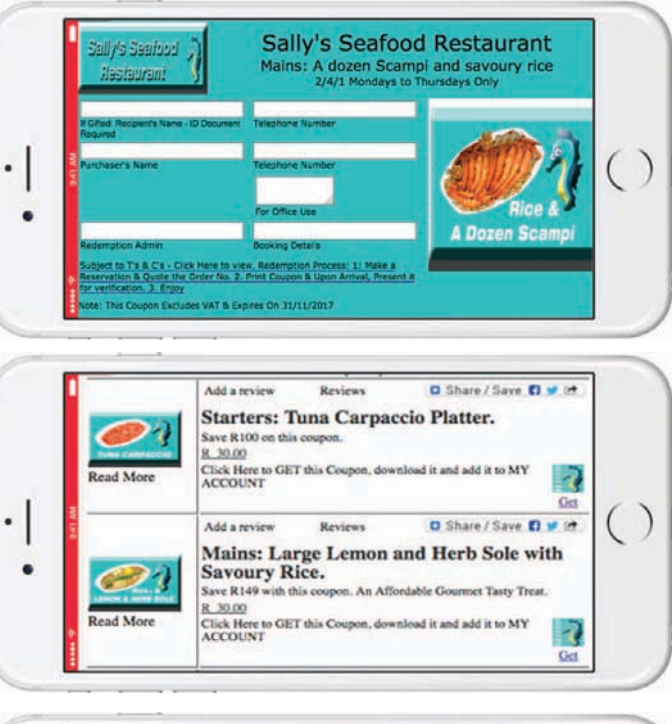

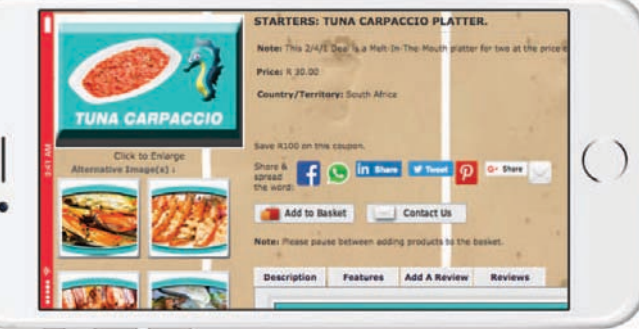

If the coupon is closed without redemption it will show in Your Account. You can Log In to Your Account at any stage where you can select GET to download the coupon. This will download the coupon and the terms and conditions. It can be downloaded only once. The seller will scan the QR code to open the Online Coupon for the PIN to be entered. Alternatively, select Redeem and the Online Coupon will open for redemption. See pages 19, 20 & 21 for examples of these pages.

 $\bullet$ 

22 **22 Example 20 Interpolar Content is King, but badly presented, it will not be read.** 

GET Webo Vouchers

**GET Webo Vouch** 

*Offer Current Table Menus as Downloads Think, On Phone VIP Menus !*

*Table Menus or Takeaway "Fridge Menus"*

# *Ideas*

- *Menu Downloads*
- *Coupons, Vouchers, Limited Promo Codes e.g. 1st 10, etc.*
- *Personalised Gift Vouchers e.g. Monthly Lucky Draw*
- *Prepaid Vouchers for Set Menus booked for a date/time e.g. Great for dinner & movie*<br>dates!

**Sally's Seafood** Maine &

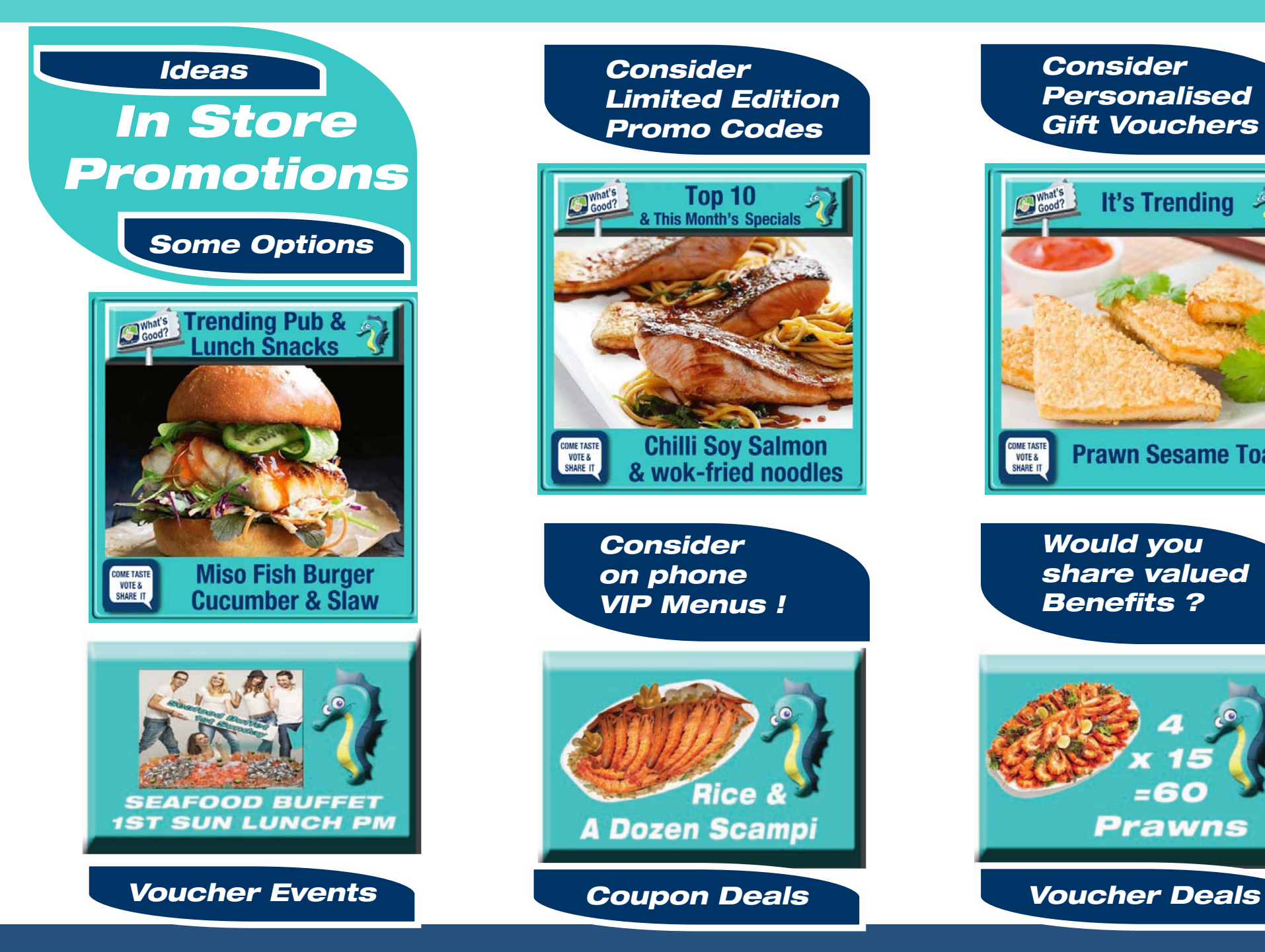

*Consider Limited Edition Promo Codes*

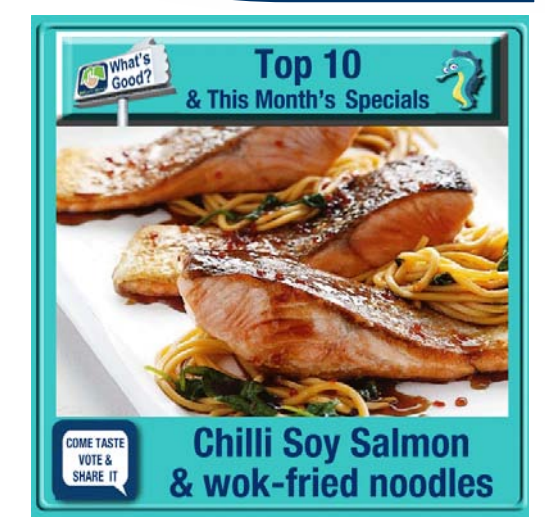

*Consider on phone VIP Menus !*

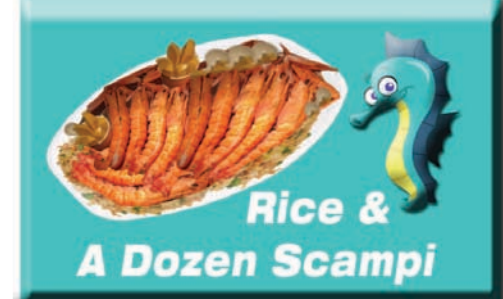

*Consider Personalised Gift Vouchers*

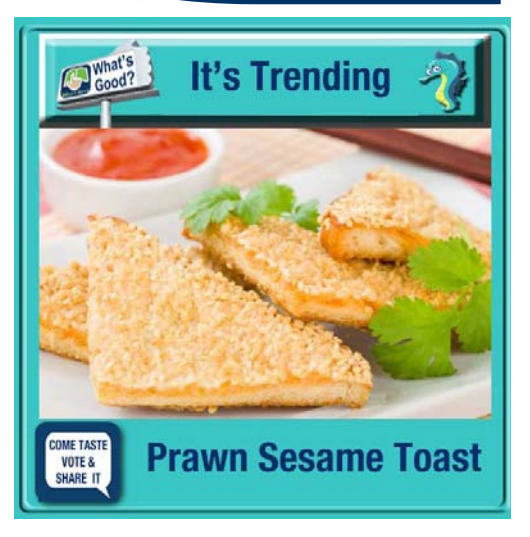

*Would you share valued Benefits ?* 

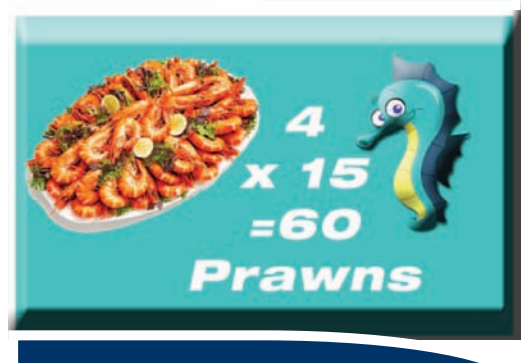

<sub>24</sub> Every customer gets an account to manage loyalty benefits and Feedback reviews

*Your "Toolbox" Includes:*  **Subscriber Management**<br> **Subscriber Management**<br> **Ideas** 

# *In Store Links*

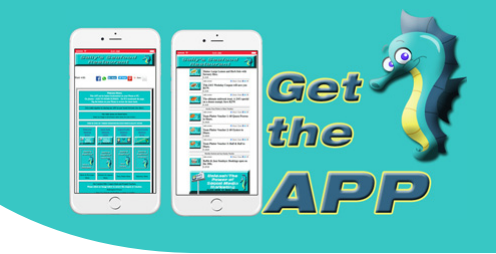

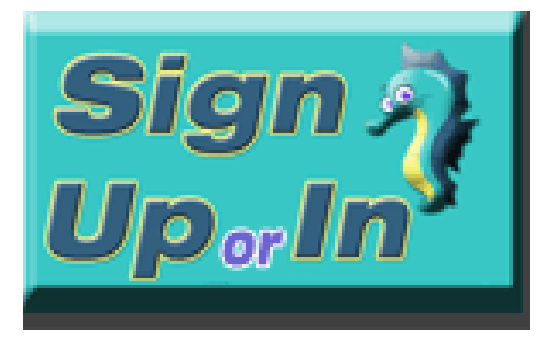

- *Email Newsletters & Links to Photo Galleries, Instagram, Facebook, etc. - e-Mail Monthly Specials*
	- *SMS Saturday Night's Chef's Special*

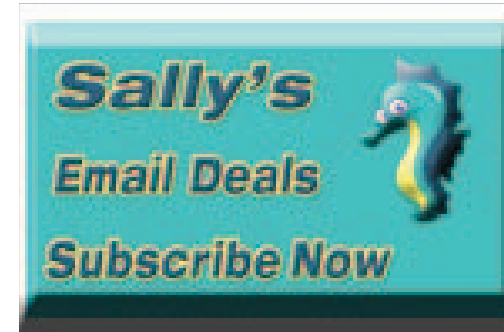

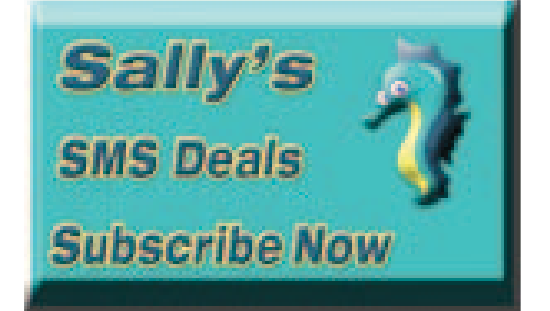

Two Opt-In Subscriber Databases are maintained; one for email delivery and Admin Links one for SMS delivery.

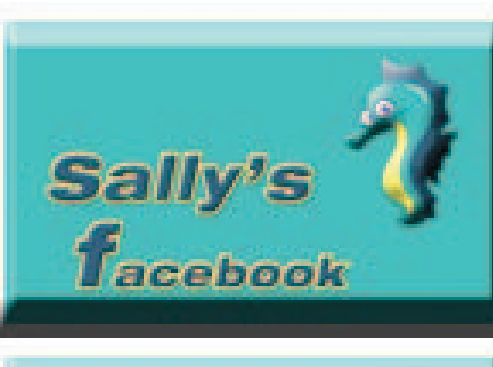

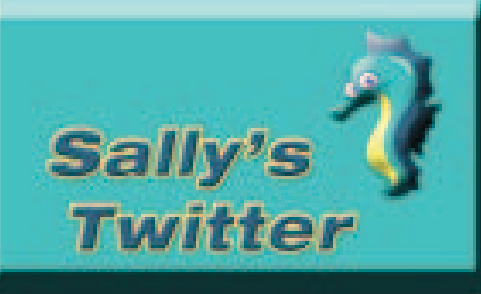

Social Media Links to the Seller's Social Media pages and to the Seller's Website .

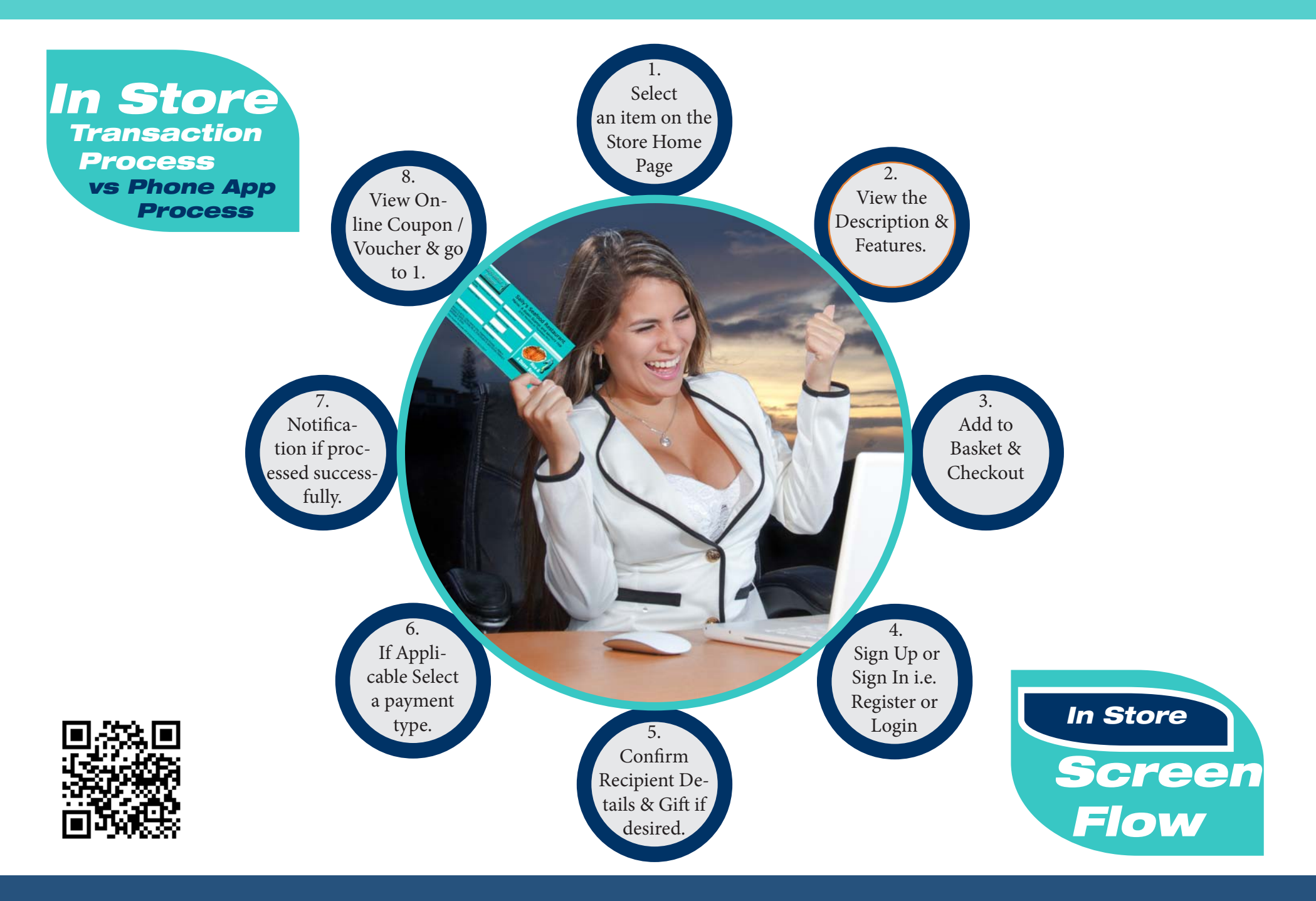

Start with the Home Page that has two format options; with a side panel and without.

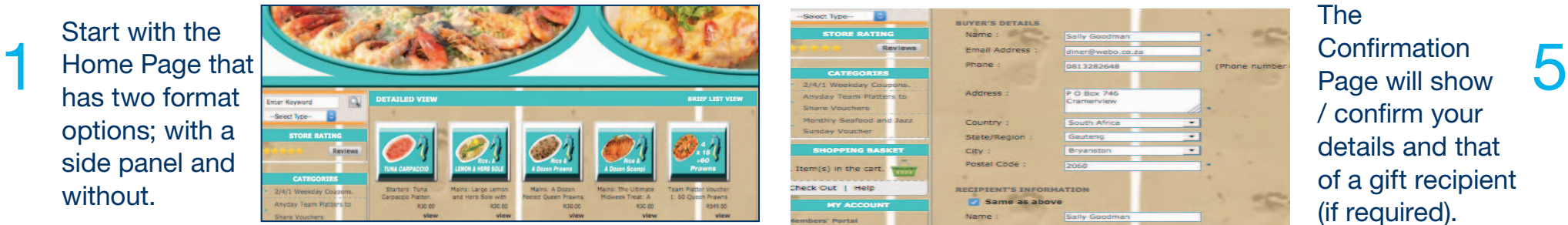

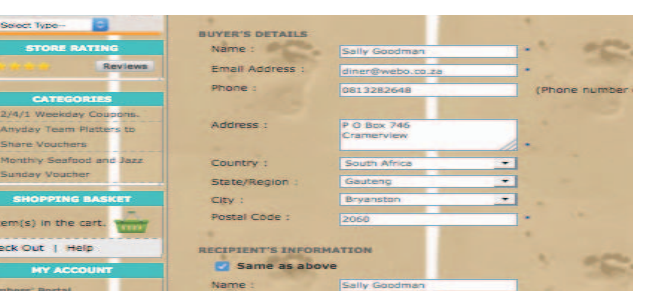

Select VIEW on the Home Page and review the detailed description & features. 2

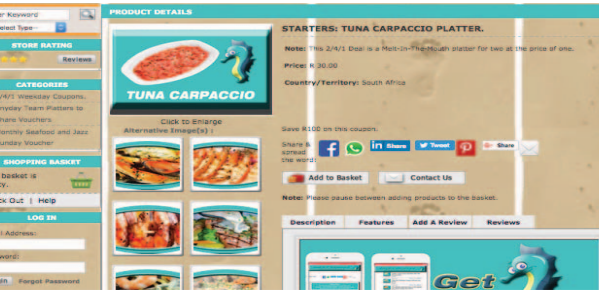

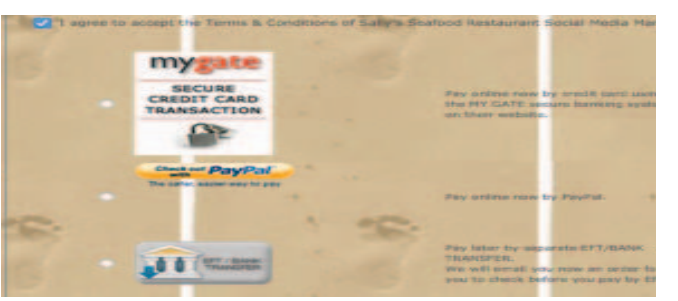

Page will show / confirm your details and that of a gift recipient (if required).

**Confirmation** 

The

If the coupon is not free or if it is a voucher or if you do not have coupon credits the the Payment Page Shows.

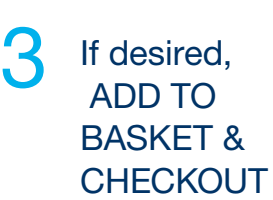

4

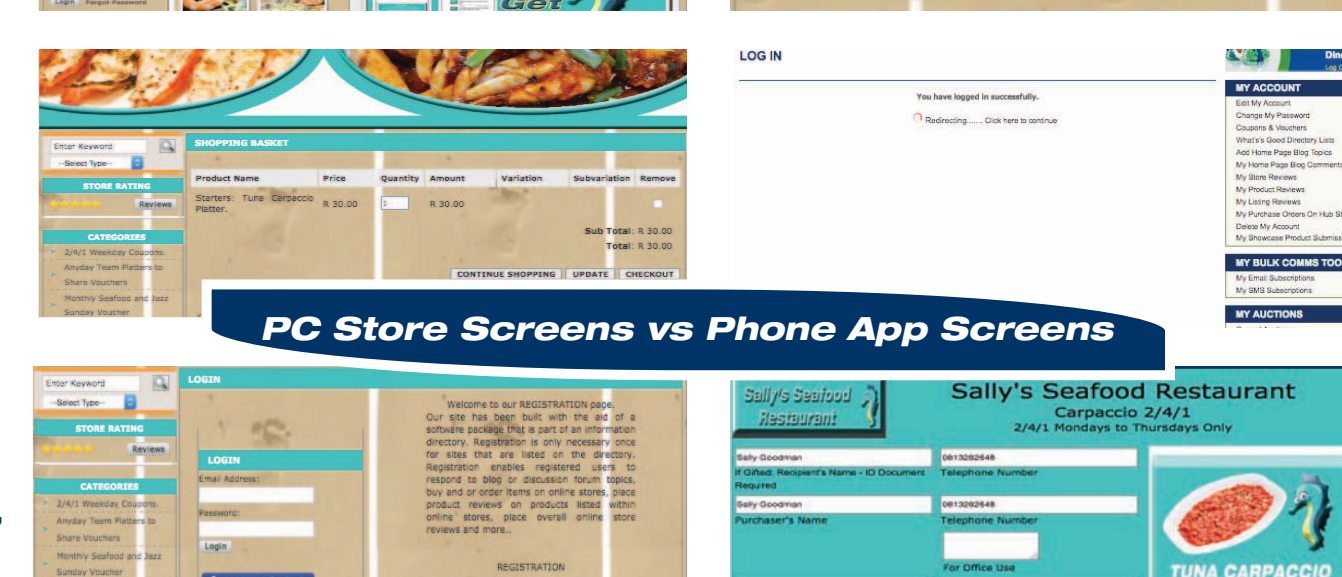

Notification<br>
of Payment is<br>
obour then your shown then your Buyer's Account is opened.

The Coupon or Voucher is displayed for redemption or if closed it is saved in your Buyer's Account.

8

6

If you did not Sign Up or Sign In before, the Register & Login page will display.

Check Out | Help

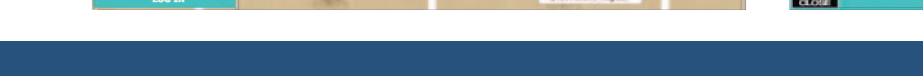

For individuals who buy online and or post<br>comments and reviews. If you supply the information that is not required

which will save you time when you by

istration then this information will be placed into your online store orde

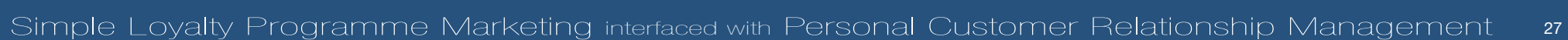

verification, 3. Enjoy

This Coupon Exe

.<br>bject to T's & C's - Click Here to view, Redemption Process: 1: Make a<br>servation & Ouote the Order No. 2. Print Coupon & Upon Arrival. Present i

ludes VAT & Expires On 31/11/2017

#### **MY COUPONS AND VOUCHERS**

#### **WHATSGOOD PACKAGES PURCHASED**

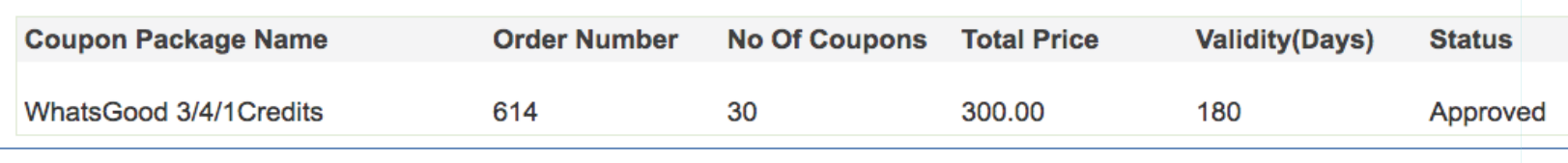

#### **TRANSACTION HISTORY**

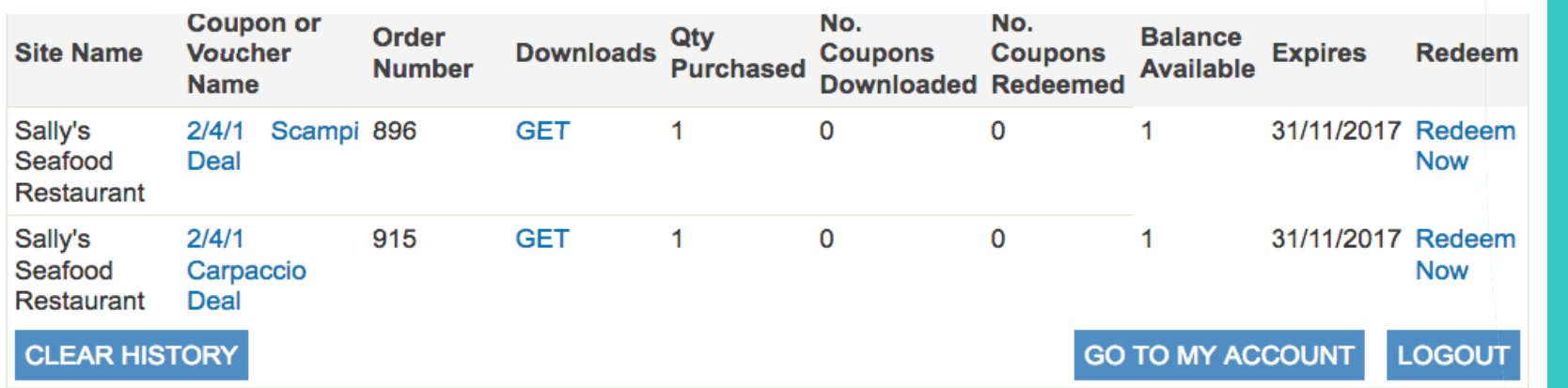

#### **WHATSGOOD PACKAGES FOR SALE**

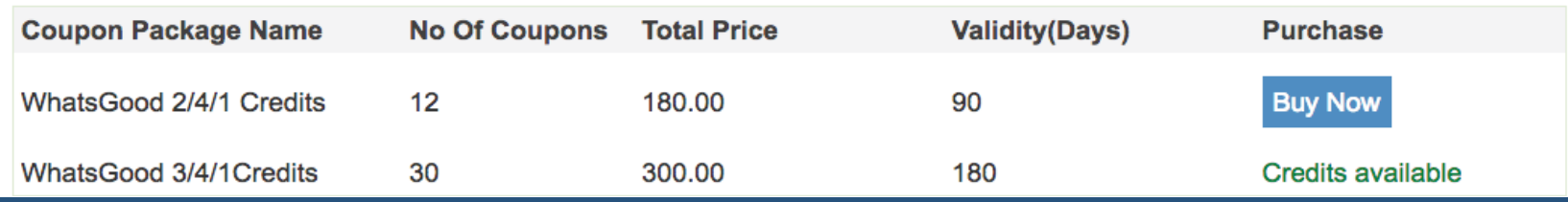

*Buyer's Account*

*Every customer gets their own online Account*

**Select** Redeem Now and the Online version of the coupon or voucher will open & can be passed to the seller for redemption.

Select GET to download the Print Version to print and present to the Seller.

28 **have you researched your customer needs and pain points?** 

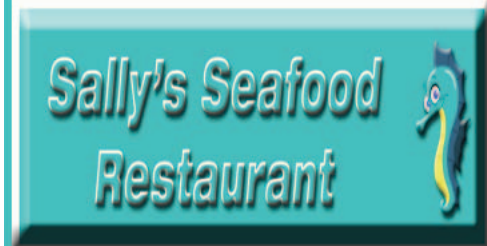

# **Sally's Seafood Restaurant** Carpaccio 2/4/1

2/4/1 Mondays to Thursdays Only

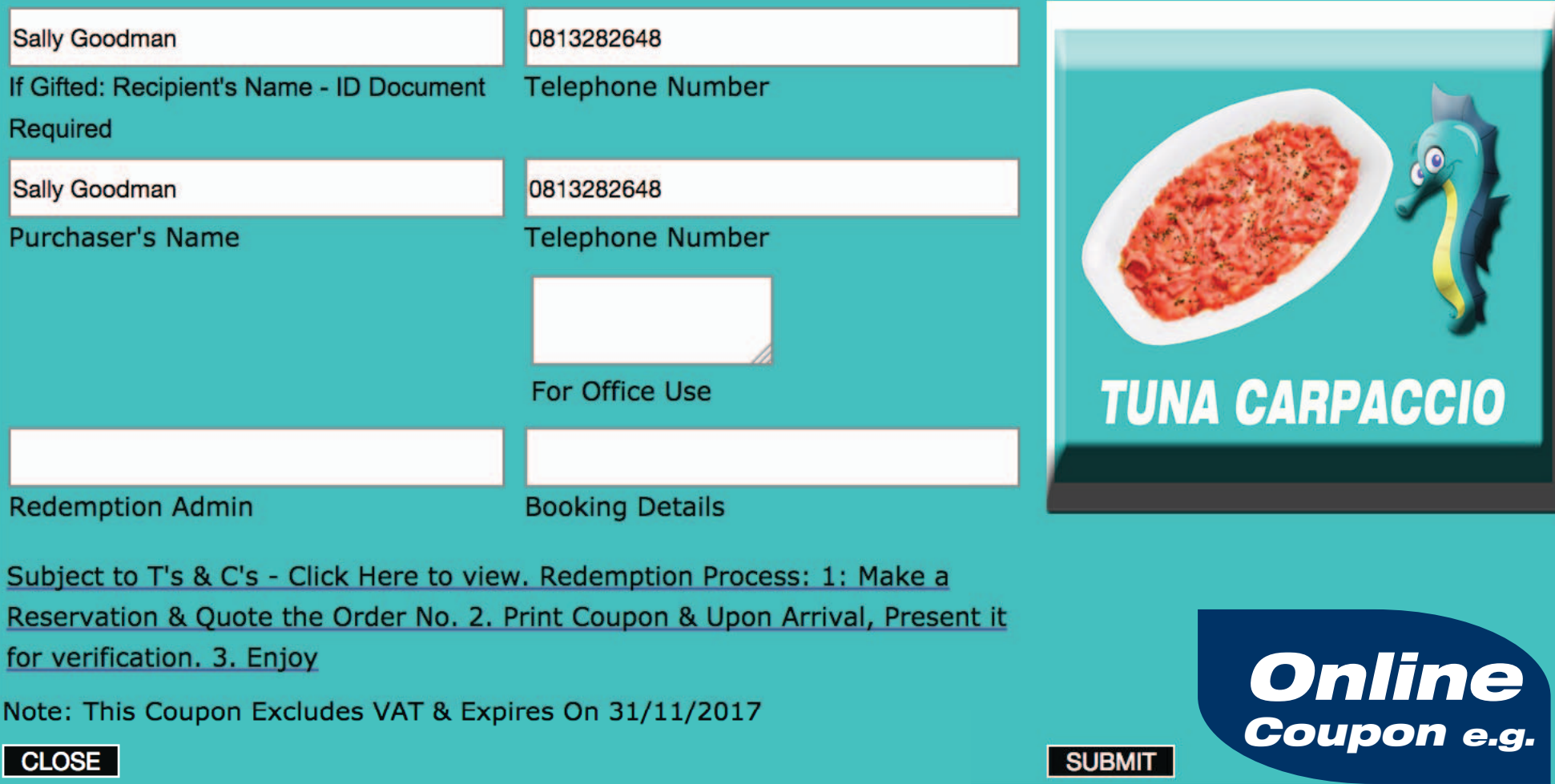

# *Print Coupons and Vouchers*

The Buyer Prints the Coupon and makes a Reservation / Appointment for the Redemption of the Service, Meal etc.

The coupon can be gifted.

The seller will scan the QR code and the Online version will open for the Seller to enter the PIN.

If valid the coupon/voucher will be redeemed.

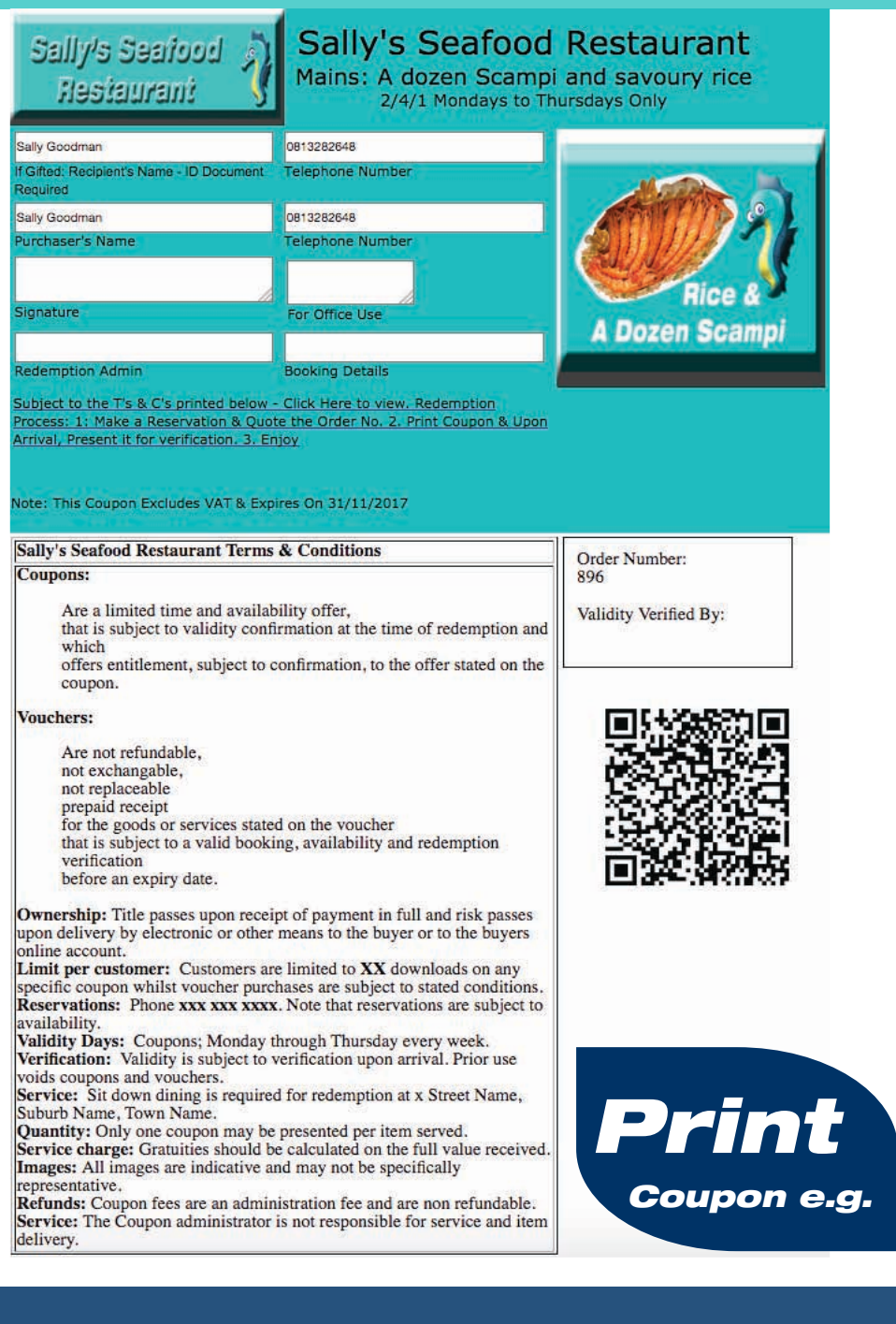

# *Connect with Webo* LPM & CRM

**Summary** The Webo Vouchers App's Features Include:

Your Branding All Sites and App's are yours with your branding.

#### One-click Management & Redemption

Every Customer gets their own ACCOUNT to manage Redemptions, Reviews and more.

#### One-click Reviews

The App and Every Item listed on the App offers the option to ADD a Review and to Read Reviews.

#### One-click Social Sharing

The App and Every Item listed on the App offers sharing eg share with all your friends on Facebook or share with all business connections on LinkedIn.

#### One-click VIEW Detail Links

Every item listed on the App offers a Read More link to detailed VIEW pages on the App's website.

#### One-click GET Coupon & Voucher Buttons

Every coupon or voucher listed on the App has the option to Get coupons or vouchers with one click.

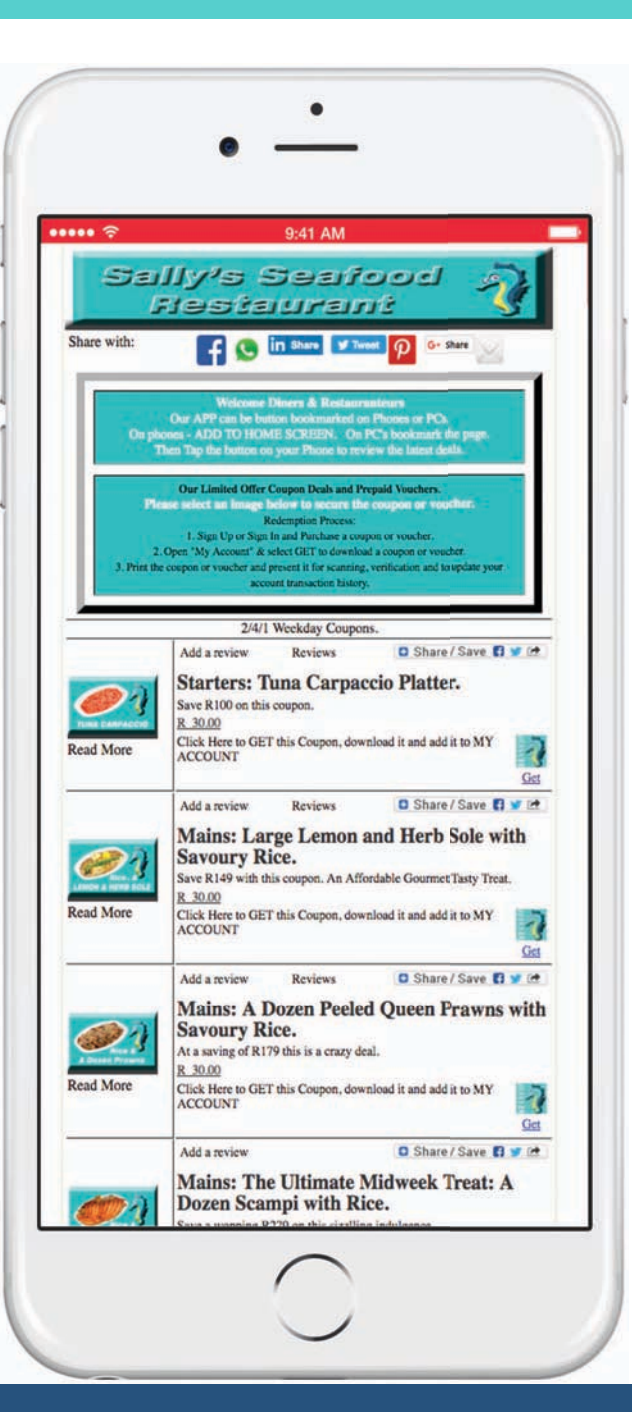

#### Online & On Phone Coupons & Vouchers

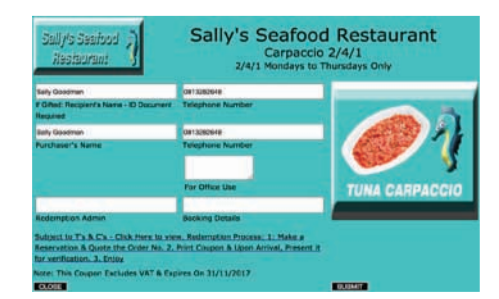

#### Printed Coupons & Vouchers

![](_page_30_Picture_17.jpeg)

![](_page_31_Picture_0.jpeg)

*In a Marketing Chapter a group of businesses pool their "giveaways" and each business markets all of the giveaways to their customers.* 

*Customers have access to a range of "Lucky Draws" and the businesses benefit from the exposure that they get to the customers of the others plus they get exposure on the social network platforms of the businesses in the marketing chapter.*

![](_page_32_Picture_0.jpeg)

![](_page_33_Picture_0.jpeg)

 $\frac{34}{134}$  We provide two opt-in databases and a personal LPM / CRM account for all customers.

![](_page_34_Picture_0.jpeg)

**4 Enablers** 

**4 Outcomes** 

![](_page_34_Picture_3.jpeg)

![](_page_34_Figure_4.jpeg)

**Well Presented Websites** To **Tell Your Story** 

**Blogs & Social Media to Engage** 

eCommerce **Shops, Auctions Showcases** 

**CRM Apps Build Relationships** 

![](_page_34_Picture_9.jpeg)

![](_page_34_Picture_10.jpeg)

**Coupon, Lucky Draw, Contest Campaigns to Excite** 

> Fresh **Content**

**Organised & Transparent** Data

> **Valued Benefits**

![](_page_34_Picture_15.jpeg)

**The Benefits** will be well received from **Brand Ambassadors** 

**Attentive Service, Support & User Networking** 

**Positive User Experience** 

> **Active Feedback** & Reviews

**Benefits Shared** 

![](_page_34_Picture_21.jpeg)

**Customer Retention and Customer Growth will be** High

![](_page_35_Picture_0.jpeg)

36 Do your customers grow your business? What do you give them to share with friends?

# *LPM & CRM Touch Points*

![](_page_36_Figure_1.jpeg)

![](_page_37_Picture_0.jpeg)

![](_page_38_Figure_0.jpeg)

# *We supply the the WhatsGood App!*

*Contact Lists with tap to dial or connect, scroll to browse functionality. Where to Eat, What to do, Weekender Breaks, Wedding Planners' Contacts and more.* 

![](_page_39_Picture_2.jpeg)

![](_page_39_Picture_3.jpeg)

*How to Add our Communicator Bookmarklet Apps to the Home Screen of your Phone.*

*Start by opening a Webo page online on your phone. Select "Menu" then "Add to Home Screen." That's It!*

![](_page_40_Figure_2.jpeg)

![](_page_40_Figure_3.jpeg)